#### **BAB IV**

# **HASIL DAN PEMBAHASAN**

#### **4.1. Pembahasan Hasil Penelitian dan Pengujian**

# **4.1.1. Alat Penelitian**

- 1. Perangkat Keras *(Hardware)*
	- a. Laptop ASUS Vivobook
	- b. RAM 4GB DDR4 dan 256GB M.2 NVMe™ PCIe® 3.0 SSD
	- c. Intel® Pentium® Gold 7505 Processor 2.0 GHz
- 2. Perangkat Lunak *(Software)*

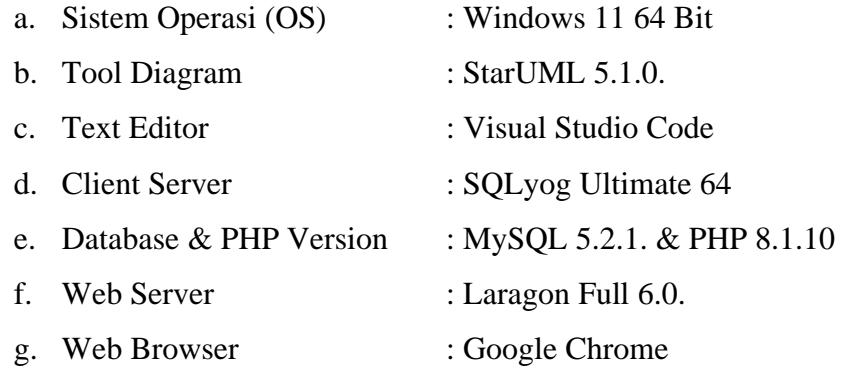

## **4.1.2. Bahan Penelitian**

Bahan yang digunakan pada penelitian adalah sekumpulan data mahasiswa, data dosen, dan beberapa pihak yang terlibat dalam pengelolaan tugas akhir di Akademi Farmasi Cendikia Farma Husada.

# **4.2. Hasil Rancangan Program**

# **4.2.1. Rancangan Desain Antar Muka** *(User Interface)*

1. Halaman Beranda

Halaman beranda sistem merupakan halaman awal atau halaman utama yang muncul setelah pengguna membuka *web browser*. Halaman tersebut memiliki beberapa fitur diantaranya fitur *login*, fitur informasi pengumuman, fitur kalender akademik dan juga fitur *helpdesk*. Berikut adalah hasil rancangan antar muka *(user interface)* pada halaman beranda yang dapat dilihat pada **Gambar 4.1.**

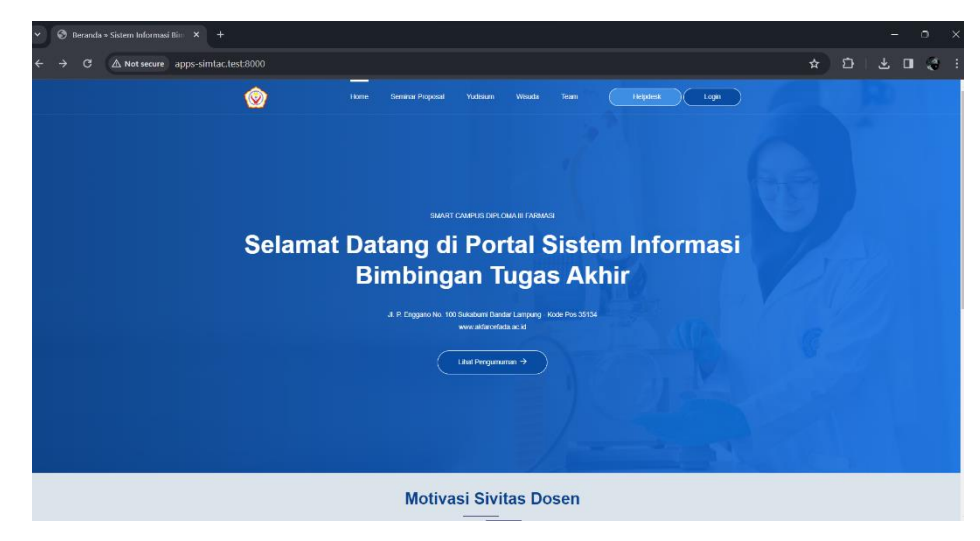

**Gambar 4. 1** Halaman Beranda

# 2. Halaman *Helpdesk*

Halaman *helpdesk* merupakan salah satu halaman utama yang terdapat pada aplikasi sistem bimbingan tugas akhir. Halaman tersebut bertujuan untuk menjawab pertanyaan dan keluhan dari pengguna. Berikut adalah hasil rancangan antar muka *(user interface)* pada halaman *helpdesk* yang dapat dilihat pada **Gambar 4.2.**

| $\mathbf{G}$ | △ Not secure apps-simtac.test:8000/pages/helpdesk.php     |                              |             |                 |                                                                       |  |  |
|--------------|-----------------------------------------------------------|------------------------------|-------------|-----------------|-----------------------------------------------------------------------|--|--|
|              | Home:                                                     | Seminar Proposal<br>Yudistum | Wouds       | team            | Heigdesk<br>Logn                                                      |  |  |
|              |                                                           |                              |             |                 |                                                                       |  |  |
|              | Helpdesk                                                  |                              |             |                 |                                                                       |  |  |
|              | NIMMIDNNK*                                                | Nama Panggilan *             |             |                 |                                                                       |  |  |
|              | NIMBUDNINK                                                | Umm Bin Khatteb              |             | $\widehat{\ln}$ | Akfar Cefada, Bandar Lampung.<br>JL P. Enggaso No. 100 Sukabum Bandar |  |  |
|              | * Manukkan NIMMEDWATK (Rachdak ada tuler (1)              | * Contoh: timar              |             |                 | Lampung, Kode Pos 35134                                               |  |  |
|              | Email                                                     | Tanggal <sup>-</sup>         | Peoginn"    | ρ               | Telp. (0721) 774471                                                   |  |  |
|              | unustridutab@gmail.com                                    | mmiddivyyy<br>$\blacksquare$ | $-$ PWh $-$ | $\checkmark$    | Senin Junrat, 00.00.22.00                                             |  |  |
|              | <sup>44</sup> Dunatian email aktd.                        |                              |             | 冈               | info@akfarcefada.ac.id<br>Send us your query anytime!                 |  |  |
|              | Massidian Pesan                                           |                              |             |                 |                                                                       |  |  |
|              | Tribi Perum                                               |                              |             | 1.              |                                                                       |  |  |
|              | ** Jassaban stran dikesekan melaka senat saturna 1x24 pem |                              |             |                 |                                                                       |  |  |
|              | Kinm Pesan                                                |                              |             |                 |                                                                       |  |  |

**Gambar 4. 2** Halaman *Helpdesk*

#### 3. Halaman *Login*

Halaman *login* pengguna merupakan salah satu halaman utama pada aplikasi sistem bimbingan tugas akhir. Pada halaman tersebut pengguna harus memasukan *username* dan *password* agar dapat masuk pada halaman berikutnya. Halaman tersebut dapat diakses oleh admin, program studi, dosen pembimbing dan mahasiswa. Berikut adalah hasil rancangan antar muka *(user interface)* pada halaman *login* yang dapat dilihat pada **Gambar 4.3.**

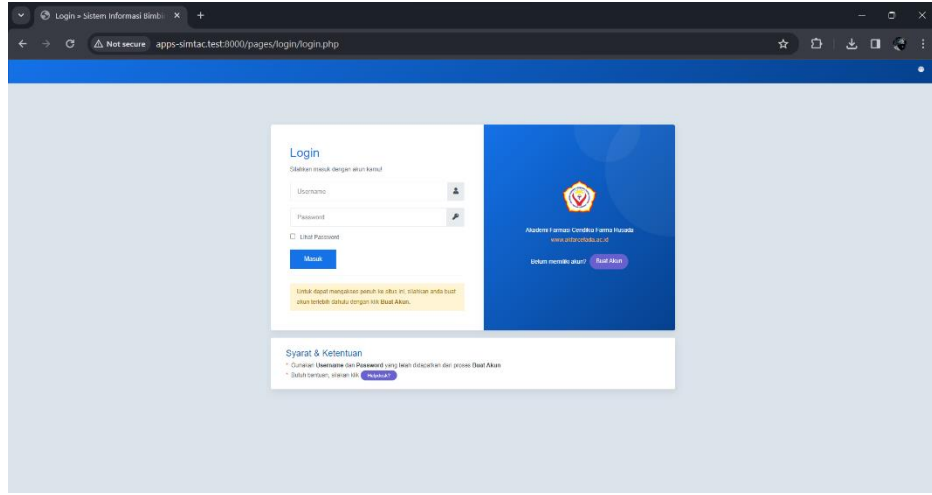

**Gambar 4. 3** Halaman *Login*

4. Halaman Pendaftaran Akun *(Register)*

Halaman pendaftaran Akun *(register)* merupakan salah satu halaman utama pada aplikasi sistem bimbingan tugas akhir. Halaman tersebut digunakan oleh mahasiswa untuk melakukan pendaftaran akun agar mahasiswa dapat mengakses aplikasi sistem bimbingan tugas. Berikut adalah hasil rancangan antar muka *(user interface)* pada halaman pendaftaran tugas akhir yang dapat dilihat pada **Gambar 4.4.**

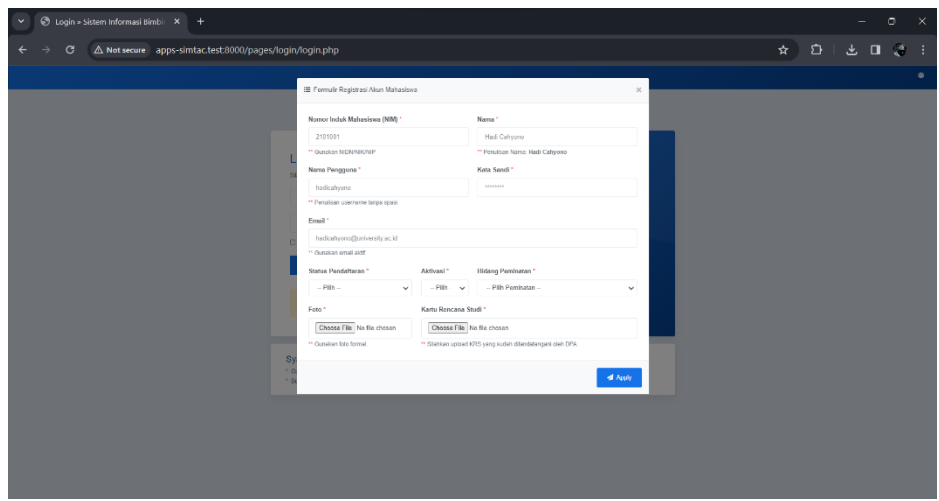

**Gambar 4. 4** Halaman Pendaftaran Akun *(Register)*

# 5. Halaman Informasi Pengumuman

Halaman informasi pengumuman merupakan salah satu halaman utama yang pada aplikasi sistem bimbingan tugas akhir. Halaman tersebut menampilkan informasi dan pengumuman selama tugas akhir berjalan. Berikut adalah hasil rancangan antar muka *(user interface)* pada halaman pengumuman yang dapat dilihat pada **Gambar 4.5.**

| $\check{ }$                       | hengumuaman > Sistem Inform X +                         |                      |                                                                                                    |     |                                                       |     |                  |         |           |       |   |  |
|-----------------------------------|---------------------------------------------------------|----------------------|----------------------------------------------------------------------------------------------------|-----|-------------------------------------------------------|-----|------------------|---------|-----------|-------|---|--|
| G                                 | A Not secure apps-simtac.test:8000/pages/pengumuman.php |                      |                                                                                                    |     |                                                       |     |                  |         |           |       |   |  |
|                                   |                                                         |                      |                                                                                                    |     |                                                       |     |                  |         |           |       | ٠ |  |
| @ / Pusat Informasi (Info Center) |                                                         |                      |                                                                                                    |     |                                                       |     |                  |         |           |       |   |  |
| <b>O</b> Info Center              | Pengumuman                                              |                      | Derital adalah tabel informasi pengumuman bagi sivitas Akademi Farmasi Cendikia Farma Hasada, beserta informasi yang dibutuhkan.                                                                    |     |                                                       |     |                  |         |           |       |   |  |
|                                   | Show<br>$\vee$ entries                                  |                      |                                                                                                    |     |                                                       |     |                  | Search: |           |       |   |  |
|                                   | No.,<br>Nomor                                           | <b>Tanggal</b><br>T. | Informasi                                                                                                    | TL. | Hile                                                  | TL. | Total<br>Undub 1 |         | Opsi      |       |   |  |
|                                   | Panaltian CEHAS2 VIIOCOS23<br>H.                        | $(0.10 -$<br>2023    | Proposal penelitian dan pengabdian kepada masyarakat dapat di-submit/dikirim oleh pengusul mulai tenggal 9<br>September sampai dengan 9 November 2023 melalui laman https://bima.kermdikbud.go.id/. |     | Surat Keputusan (SK) -<br>Peneltian Tugas Akhir.pdf   |     | ٠                |         | $\Delta$  |       |   |  |
|                                   | $\overline{2}$<br>Peneltian.CFH/02.11/00/2023           | $02-11-$<br>2023     | Proposal penelitian dapat di submit/dikirim oleh peneliti mulai tanggal 16 November 2023 melalui laman<br>https://bima.kemdikbud.go.id/.                                                            |     | Surat Keputusan (SK)<br>Peneltien Tuges Akhir - 1 pdf |     | $\circ$          |         | x         |       |   |  |
|                                   | Showing 1 to 2 of 2 entries                             |                      |                                                                                                    |     |                                                       |     |                  |         | Previous: | Next. |   |  |
|                                   |                                                         |                      |                                                                                                    |     |                                                       |     |                  |         |           |       |   |  |
|                                   |                                                         |                      |                                                                                                    |     |                                                       |     |                  |         |           |       |   |  |
|                                   |                                                         |                      |                                                                                                    |     |                                                       |     |                  |         |           |       |   |  |
|                                   |                                                         |                      |                                                                                                    |     |                                                       |     |                  |         |           |       |   |  |
|                                   |                                                         |                      |                                                                                                    |     |                                                       |     |                  |         |           |       |   |  |
|                                   |                                                         |                      |                                                                                                    |     |                                                       |     |                  |         |           |       |   |  |

**Gambar 4. 5** Halaman Informasi Pengumuman

#### 6. Halaman Dashboard Admin – Portal Admin

Halaman dashboard admin merupakan halaman utama pada aplikasi sistem bimbingan tugas akhir. Halaman tersebut akan muncul setelah pengguna (admin) melakukan *login* pada halaman sebelumnya. Berikut adalah hasil rancangan antar muka *(user interface)* pada halaman dashboard admin yang dapat dilihat pada **Gambar 4.6.**

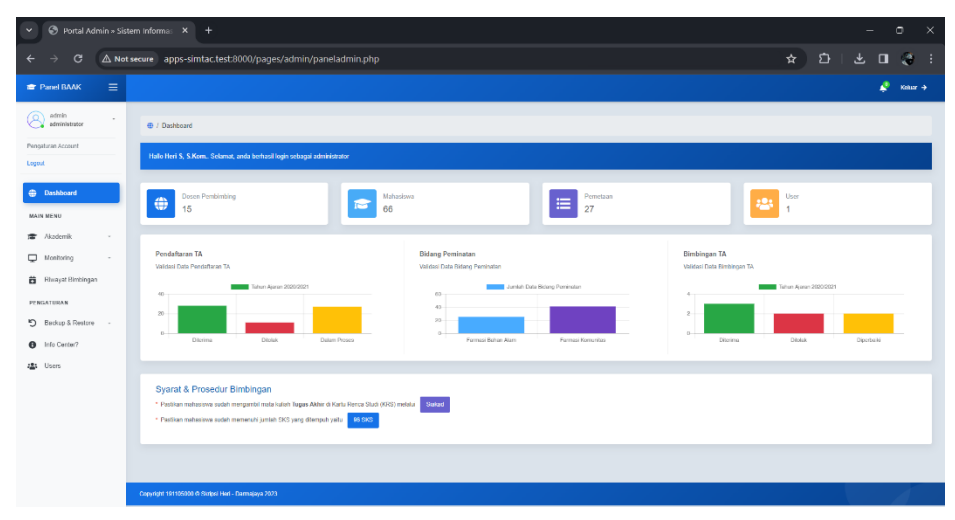

**Gambar 4. 6** Halaman Dashboard Admin – Portal Admin

## 7. Halaman Data Kaprodi

Halaman data kaprodi merupakan halaman sub menu dari menu akademik. Halaman tersebut menampilkan data kaprodi. Berikut adalah hasil rancangan antar muka *(user interface)* pada halaman data kaprodi yang dapat dilihat pada **Gambar 4.7.**

| $\checkmark$                               | ● Kaprodi » Sistem Informasi Bimi X +                                                                                                    | $\circ$<br>$\mathbb{R}$                                                                                                    |
|--------------------------------------------|----------------------------------------------------------------------------------------------------|----------------------------------------------------------------------------------------------------|
| $\mathbf{G}$<br>$\leftarrow$               | A Not secure apps-simtac.test:8000/pages/admin/data_kaprodi.php                                                                                              | $\qquad \qquad \Delta \qquad \Delta \qquad$<br>$\mathbf{A} \quad \mathbf{B} \quad \mathbf{B} \quad \mathbf{A} \quad \mathbf{B}$ |
| Ξ<br><b>E</b> Panel BAAK                   |                                                                                                    | Ketuar $\rightarrow$                                                                                                    |
| admin<br>ø<br>$_{\rm w}$<br>administrator  | @ / Data Ketua Program Studi                                                                                                    |                                                                                                    |
| Pergaturan Account<br>Logout               | 45 Data Kelua Program Studi                                                                                                    | O Bata Baru                                                                                                    |
| <b>B</b> Dashboard                         | Derikut merupakan data program studi (kapredi) Akodemi Formosi Cendikio Formo Husodo, beserta informasi yang dibutuhkan.<br>Show:<br>$ightharpoonup$ entries | Search:                                                                                                    |
| MAIN MENU<br>Akzdemik<br>虛<br>$\sim$       | Jesis<br>Jobotan<br>Jobaten<br>No. $+1$<br>NIKNIDN<br>Foto<br>Nama<br>Email<br>$+1$<br>$\ddot{ }$<br>$+1$<br>71.<br>Fungsional<br>Struktural<br>Kelamin      | Opsi<br>Status -<br>$71 -$<br>11                                                                                                |
| $\Box$<br>Monitoring<br>$\sim$             | Q<br>apt. Ahmad Junaidi, S.Si., M.K.M.<br>Laid-Laid<br>Direktur<br>0010033181<br>Asiston Ahli<br>1.                                                          | <b>B</b> Suret Keputusen<br>ahmadjunaid@akfarcefada.ac.id<br>o.<br><b>CASE</b>                                                  |
| <b>B</b> Rhanyat Bimbingan                 | Q<br>$\mathbf{2}$<br>0207115001<br>apt. Nurul Hidayali, M.S. Farm.<br>Wakil Direktor I<br>Perempuan<br>Asisten Ahli                                          | <b>B</b> Surat Keputusan<br>o.<br>numhidayati@akfarcefada.ac.id<br><b>CASE</b>                                                  |
| PENGATURAN<br>D Backup & Restore<br>$\sim$ | Q<br>020205001<br>$\mathfrak{A}$<br>Rizki Nisfi Ramchini, M.SI<br>rizkinisfi@aktarcefada.ac.id<br>Perempuan<br>Asiston Ahli<br>Wakil Direktur II             | B Surat Keputusan<br><b>D</b><br><b>Add</b>                                                                                     |
| <b>O</b> Info Cantar?                      | Showing 1 to 3 of 3 entries                                                                                                    | Provicus<br>Not<br>Ð                                                                                                    |
| <b>建</b> Users                             |                                                                                                    |                                                                                                    |
|                                            |                                                                                                    |                                                                                                    |
|                                            |                                                                                                    |                                                                                                    |
|                                            |                                                                                                    |                                                                                                    |
|                                            | Copyright 1911/5000 @ Skripsi Heri - Darmajaya 2023                                                                                                    |                                                                                                    |
|                                            |                                                                                                    |                                                                                                    |

**Gambar 4. 7** Halaman Data Kaprodi

#### 8. Halaman Data Dosen

Halaman data dosen merupakan halaman sub menu dari menu akademik. Halaman tersebut menampilkan data dosen. Berikut adalah hasil rancangan antar muka *(user interface)* pada halaman data dosen yang dapat dilihat pada **Gambar 4.8.**

| Dosen > Sistem Informasi Bimbi X +<br>$\checkmark$ |                                                     |                              |                   |                                                                                                    |    |                               |                       |                                         |                                 |             |              |                          | o<br>$\times$       |
|----------------------------------------------------|-----------------------------------------------------|------------------------------|-------------------|----------------------------------------------------------------------------------------------------|----|-------------------------------|-----------------------|-----------------------------------------|---------------------------------|-------------|--------------|--------------------------|---------------------|
| $\leftarrow$<br>$\mathbf{G}$<br>$\rightarrow$      |                                                     |                              |                   | A Not secure apps-simtac.test:8000/pages/admin/data_dosen.php                                                               |    |                               |                       |                                         |                                 | ☆           | $\mathbf{D}$ | 玉<br>$\Box$              | Ø.<br>- 1           |
| $\equiv$<br><b>E</b> Panel BAAK                    |                                                     |                              |                   |                                                                                                    |    |                               |                       |                                         |                                 |             |              | ₽                        | Kease $\rightarrow$ |
| admin<br>76<br>$\sim$<br>administrator             | @ / Data Dosen Pembimbing                           |                              |                   |                                                                                                    |    |                               |                       |                                         |                                 |             |              |                          |                     |
| Pengaturan Account<br>Logout                       |                                                     | ■ Data Dosen Pembimbing      |                   |                                                                                                    |    |                               |                       |                                         |                                 |             |              |                          | <b>O</b> Data Baru  |
| <b>Constitution</b>                                | Shaw                                                | $\times$ entries             |                   | Rericut monspaktin data dosen pembimbing (desbing) Akademi Farmani Condikia Farma Husada, beserta Informasi yang dibutuhkan |    |                               |                       |                                         |                                 |             | Search:      |                          |                     |
| MAIN MENU<br><b>TE</b> Akademik<br>$\sim$          | No. <sub>11</sub>                                   | Foto<br>$+1$                 | <b>NIDN</b><br>11 | Nama                                                                                                    | 11 | <b>Jenis</b><br>11<br>Kelamin | Jabatan<br>Fungsional | <b>Jabatan</b><br>$^{+1}$<br>Struktural | Email<br>$71 -$                 | Status -    |              | Opsi                     | 71                  |
| $\Box$ Monitoring<br>$\sim$                        |                                                     | Ω                            | 0216838111        | apt. Ahmad Junaidi, S.Si., M.K.M.                                                                                           |    | Laki Laki                     | Lektor                | Direktur                                | ahmadjunaidi@akfarcefada.ac.id  | <b>Paki</b> | ٠            | <b>B</b> Suit Keputusan  |                     |
| <b>B</b> Rhuayat Bimbingan                         | $\overline{2}$                                      | Q                            | 0007115001        | spt. Narul Hidavati, M.S. Farm                                                                                              |    | Perempuan                     | Asisten Ahli          | <b>Wiskil Direktor I</b>                | nurufhidevati@skfarcefeda.ac.id | <b>Cast</b> | ٠            | <b>B</b> Suite Keputusan |                     |
| <b>PT NGATURAN</b><br>D Beckup & Restore           | $\overline{\mathbf{3}}$                             | ø                            | 0000050881        | <b>Rizki Nisit Randhiel, M.SI</b>                                                                                           |    | Perempuan                     | Asisten Ahli          | <b>Viaka Direktur II</b>                | rizkinisti@aktaroatada ac id    | <b>Add</b>  | ٠            | <b>B</b> Surat Keputusan |                     |
| <b>O</b> Info Center?                              | $\Delta$                                            | Q                            | 0230110901        | apt. Drs. Sudtyono WS, Dipl.Sc., M.Kas.                                                                                     |    | Lake Lake                     | Lektor                | Katua SPMI                              | sudiyono@akfarcafada.ac.id      | <b>Aust</b> | ٠            | B Suite Keputusan        |                     |
| 22: Users                                          | 6.                                                  | Ω                            | 00000011          | apt. Isna Malvani, M.Si.                                                                                                    |    | Perempuan                     | Asisten Ahli          | Ketua UPPM                              | isnamslyani@akfarcefada.ac.id   | <b>Asst</b> | a.           | B Suite Keputusan        |                     |
|                                                    | 6.                                                  | $^{\circ}$                   | 0002710056        | Hend Kusnad, S.Kom                                                                                                    |    | Laki Laki                     |                       | Kapala Bro<br>Administrasi<br>Akademik  | hendi@akfarcefada.ac.id         | Auge        | ×.           | <b>B</b> Suict Keputusan |                     |
|                                                    |                                                     | Shawing 1 to 5 of 15 entries |                   |                                                                                                    |    |                               |                       |                                         |                                 |             | Previous     | 122                      | $(3)$ Next          |
|                                                    |                                                     |                              |                   |                                                                                                    |    |                               |                       |                                         |                                 |             |              |                          |                     |
|                                                    | Copyright 191105000 @ Skripsi Heri - Darmalaya 2023 |                              |                   |                                                                                                    |    |                               |                       |                                         |                                 |             |              |                          |                     |

**Gambar 4. 8** Halaman Data Dosen

# 9. Halaman Data Mahasiswa

Halaman data mahasiswa merupakan halaman sub menu dari menu akademik. Halaman tersebut menampilkan data mahasiswa. Berikut adalah hasil rancangan antar muka *(user interface)* pada halaman data mahasiswa yang dapat dilihat pada **Gambar 4.9.**

| Mahasiswa » Sistem Informasi L X<br>$\checkmark$ | $+$                                                               |                                                                                                    |                                                                                 |                                                       | ۰<br>$\times$                                                                                                    |
|--------------------------------------------------|-------------------------------------------------------------------|----------------------------------------------------------------------------------------------------|---------------------------------------------------------------------------------|-------------------------------------------------------|----------------------------------------------------------------------------------------------------|
| $\mathcal{C}$<br>$\leftarrow$                    | A Not secure apps-simtac.test:8000/pages/admin/data_mahasiswa.php |                                                                                                    |                                                                                 | ☆                                                     | ¢<br>圡<br>$\Box$<br>Ø.<br>- 1                                                                                                    |
| Ξ<br><b>E</b> Panel BAAK                         |                                                                   |                                                                                                    |                                                                                 |                                                       | e<br>Keluar $\rightarrow$                                                                                                    |
| admin<br>o<br>$\sim$<br>administrator            | Gr. / Data Mahasiswa                                              |                                                                                                    |                                                                                 |                                                       |                                                                                                    |
| Pergaturan Account<br>Logout                     | 45 Data Mahasiswa                                                 |                                                                                                    |                                                                                 |                                                       | O Data Baru                                                                                                    |
| <b>E</b> Dashboard                               | Show<br>$\times$ entries                                          | Derikut merupakan data mahasiawa Akademi Farmosi Cendikia Farmo Hosodo, beserta informasi yang dibutuhkan. |                                                                                 |                                                       | Search                                                                                                    |
| MAIN MENU<br>Akademik<br>s.                      | Foto<br>No. $+$<br>NIM<br>$\pm$                                   | Nama<br>Email<br>11                                                                                        | Bideng<br>Program<br>Tahun<br>71<br>71<br>Studi<br>Pominatan <sup>11</sup><br>m | Hosil<br>Status -<br>Varifikasi                       | Opsi<br>11                                                                                                    |
| ⋼<br>Monitoring                                  | Ω<br>2001001<br>t.                                                | Agustinus<br>agustinus 2001001@akfarcefada.ac.id<br>Alvindo                                                | Farmesi<br>2020/2021<br>Farmas<br>Bahan<br>Alam                                 | <b>Akad</b><br>$\bullet$<br><b>Distins</b>            | <b>B</b> Kartu Rencana Studi                                                                                                    |
| 台<br><b>Rhawat Bleckingan</b>                    | $\Omega$<br>2001000<br>$\mathbf{2}$                               | Alda Safira<br>eldesefra 2001002@akfarcefada.ac.id<br>Charma                                               | Farmas<br>2020/2021<br>Farmasi<br>Bahan<br>Alam                                 | <b>COL</b><br>2255<br><b>Drive Press</b>              | <b>B</b> Kartu Rencana Studi                                                                                                    |
| PENGATURAN<br>D Backup & Restore                 | Ω<br>2001003<br>$\mathbf{a}$                                      | Ardha<br>andRa 2001013(@aktarcatada.ac.kf<br>Yuniara Sati                                                  | Farmas<br>Rahan<br>2020/2021<br>Farmasi<br>Alam                                 | $\blacksquare$<br><b>ANM</b><br>Distant               | <b>B</b> Karlu Rencara Stude                                                                                                    |
| $\bullet$<br>Info Cantar?                        | ۵<br>2101001<br>$\overline{a}$                                    | Annisa Seker<br>annisa 2001004(Saktarcefacia an id<br>Aniani                                               | Farmasi<br>2020/2021<br>Farmasi<br>Komunitas                                    | <b>AND</b><br>$\blacksquare$<br><b>Distan</b>         | <b>B</b> Kartu Rencana Stude                                                                                                    |
| <b>JES</b> Users                                 | ۵<br>2001000<br>5                                                 | Audi Ega<br>audiega 2011015@akfarcefada ac.id<br>Lestari                                                   | Farmas<br>2020/2021<br>Behan<br>Farmasi<br>Alam                                 | $\blacksquare$<br>$\overline{\phantom{a}}$<br>Distins | <b>B</b> Fartu Rencana Stude                                                                                                    |
|                                                  | Q<br>2001000<br>6.                                                | Charde<br>chardio.2001008@alifarcefada.ac.id<br>Akber                                                      | Earmas<br>2020/2021<br>Farmasi<br>Bahan<br>Alam                                 | <b>AM</b><br>Olorico<br>$\bullet$                     | <b>B</b> Kartu Renoirna Studi                                                                                                    |
|                                                  | Showing 1 to 6 of 66 embes                                        |                                                                                                    |                                                                                 | Previous                                              | $\begin{array}{ c c c c }\hline \textbf{1} & \textbf{2} & \textbf{3} & \textbf{4} \end{array} \begin{pmatrix} \textbf{3} & \textbf{4} & \textbf{5} & \textbf{6} & \textbf{6} & \textbf{6} & \textbf{7} & \textbf{8} & \textbf{8} \\ \textbf{5} & \textbf{1} & \textbf{1} & \textbf{1} & \textbf{1} & \textbf{8} & \textbf{8} & \textbf{8} & \textbf{9} & \textbf{10} \\ \textbf{6} & \textbf{1} & \textbf{1} & \textbf{1} & \textbf$ |
|                                                  |                                                                   |                                                                                                    |                                                                                 |                                                       |                                                                                                    |
|                                                  | Crowlett 1911(5000 ft Strips) Heri - Darmajava 2023               |                                                                                                    |                                                                                 |                                                       |                                                                                                    |

**Gambar 4. 9** Halaman Data Mahasiswa

#### 10. Halaman Pengumuman

Halaman pengumuman merupakan halaman menu yang terdapat pada dashboard admin. Halaman tersebut digunakan pengguna (admin) untuk membagikan informasi berupa *file* dan *text*. Berikut adalah hasil rancangan antar muka *(user interface)* pada halaman informasi yang dapat dilihat pada **Gambar 4.10.**

| $\checkmark$                                      | Data Pengumuman > Sistem Inf X +                                                                                                    | $\circ$<br>$\times$                                                                                                    |
|---------------------------------------------------|----------------------------------------------------------------------------------------------------|----------------------------------------------------------------------------------------------------|
| $\leftarrow$<br>$\mathcal{C}$                     | A Not secure apps-simtac.test:8000/pages/admin/infocenter.php                                                                                                    | C<br>☆<br>圡<br>э<br>$\Box$                                                                                                    |
| Ξ<br><b>E</b> Panel BAAK                          |                                                                                                    | c<br>Ketuar $\rightarrow$                                                                                                    |
| admin<br>$\sim$<br>administrator                  | @ / Info Center                                                                                                    |                                                                                                    |
| Pergaturan Account<br>Logout                      | <b>O</b> Info Center                                                                                                    |                                                                                                    |
| <b>B</b> Dashboard<br>MAIN MENU                   | Nomer <sup>*</sup><br>Tanggal<br>$\circ$<br>Penellian CFH/02.1100/2023<br>mm/dd/yyyy<br>** Penulisan nomor bordasarkan surat koputusan<br>Masukkan Informasi *                                                                                                    | File <sup>1</sup><br>Choose File No file chosen<br>* File yang diupload maksimal 1024 KB (1 MB), dan Format file yang diperbolahkan: (.pdf)                  |
| 喬<br>Akademik<br>$\Box$<br>Monitoring<br>$\sim$   | Tulls Informasi Pengumuman                                                                                                    | h                                                                                                    |
| <b>B Rhayat Birchingan</b><br>PENGATURAN          | 4 Kim                                                                                                    |                                                                                                    |
| 5 Backup & Restore -<br>Info Cantar?<br>$\bullet$ | Show<br>$ightharpoonup$ entries                                                                                                    | Show<br><b>Search:</b><br>$\times$ entries<br>Search:                                                                                                    |
| <b>JES</b> Users                                  | $No. +$<br>Informasi<br>Tanggal<br>Nomor<br>11<br>Proposal peneltian dan pengabdian kepada masyarakat dapat di submit/dikirim oleh<br>$02-10-$<br>Penefilian CFH/02 VII/X/2023<br>pengusul mulai tanggal 9 September sampai dengan 9 November 2023 melalui laman<br>х.<br>2023<br>https://bima.komdikbud.go.id/. | Total<br>File<br>Opsi -<br>$\mathbb{Z}$<br>11<br>$\uparrow \downarrow$<br><b>Unduh</b><br>Surat Kepstusan (SK) - Penelitian Tugas Akhir -<br>n<br>n<br>1 pdf |
|                                                   | Showing 1 to 1 of 2 entries                                                                                                    | Previous<br>2 <sup>1</sup><br>Next<br>$\mathbf{z}$<br>Next<br>Previous<br>$\blacksquare$<br>Showing 1 to 1 of 2 entries                                      |
|                                                   |                                                                                                    |                                                                                                    |
|                                                   | Copyright 191105000-@ Skripsi Heri - Darmajaya 2023                                                                                                    |                                                                                                    |

**Gambar 4. 10** Halaman Pengumuman

# 11. Halaman Data Pengguna

Halaman data pengguna merupakan halaman menu yang terdapat pada dashboard admin. Halaman tersebut menampilkan data pengguna. Berikut adalah hasil rancangan antar muka *(user interface)* pada halaman data pengguna yang dapat dilihat pada **Gambar 4.11.**

| $\check{~}$                                   | Pengguna > Sistem Informasi Bi X +                                                                                                    | ۰<br>$\times$                            |
|-----------------------------------------------|----------------------------------------------------------------------------------------------------|------------------------------------------|
| $\leftarrow$<br>$\rightarrow$<br>$\mathbf{C}$ | A Not secure apps-simtac.test:8000/pages/admin/pengguna.php                                                                                                    | G<br>☆<br>医<br>$\mathcal{J}$ :<br>$\Box$ |
| $\equiv$<br><b>Panel BAAK</b>                 |                                                                                                    | ₽<br>Keluar $\rightarrow$                |
| admin<br>C.<br>$\cdot$<br>administrator       | @ / Data Pengguna Sistem                                                                                                    |                                          |
| Pergaturan Account<br>Logout                  | 44 Data Pengguna Sistem                                                                                                    | O Data Baru                              |
| <b>C</b> Dashboard                            | Berkut merupakan data pengguna (voera) Akademi Farmasi Cendikia Farma Hosoda, beserta informasi yang dibutuhkan.<br>Show<br>$ightharpoonup$ entries              | Search                                   |
| MAIN MENU<br><b>TE</b> Akademik<br>$\sim$     | <b>NIPINIK</b><br>Jabatan Struktural<br>Email<br>No. $+1$<br>Foto<br>Nama<br>Usemame <sub>11</sub><br>Password <sub>11</sub><br>Status -<br>71<br>11<br>71<br>71 | Opsi<br>71                               |
| $\Box$ Monitoring<br>$\sim$                   | Q<br>$A\overline{M}$<br>18119331101<br>Heri S. S.Kom.<br>Operator & IT<br>admin@akfarcefada.ac.id<br>assessed<br>т.<br>admin                                     | B Sust Keputusan<br>n                    |
| <b>B Rhayat Binbingan</b><br>PENGATURAN       | Showing 1 to 1 of 1 entries                                                                                                    | Previous<br>Nuxt<br>$\blacksquare$       |
| 5 Backup & Restore<br>$\sim$                  |                                                                                                    |                                          |
| <b>Q</b> Info Cantar?<br>墙 Users              |                                                                                                    |                                          |
|                                               |                                                                                                    |                                          |
|                                               |                                                                                                    |                                          |
|                                               |                                                                                                    |                                          |
|                                               | Copyright 1911/IS000-@ Skripsi Heri - Darmajaya 2023                                                                                                    |                                          |
|                                               |                                                                                                    |                                          |

**Gambar 4. 11** Halaman Data Pengguna

#### 12. Halaman Dashboard Kaprodi – Portal Kaprodi

Halaman dashboard kaprodi merupakan halaman utama pada aplikasi sistem bimbingan tugas akhir. Halaman tersebut akan muncul setelah kaprodi melakukan *login* pada halaman sebelumnya. Berikut adalah hasil rancangan antar muka *(user interface)* pada halaman dashboard admin yang dapat dilihat pada **Gambar 4.12.**

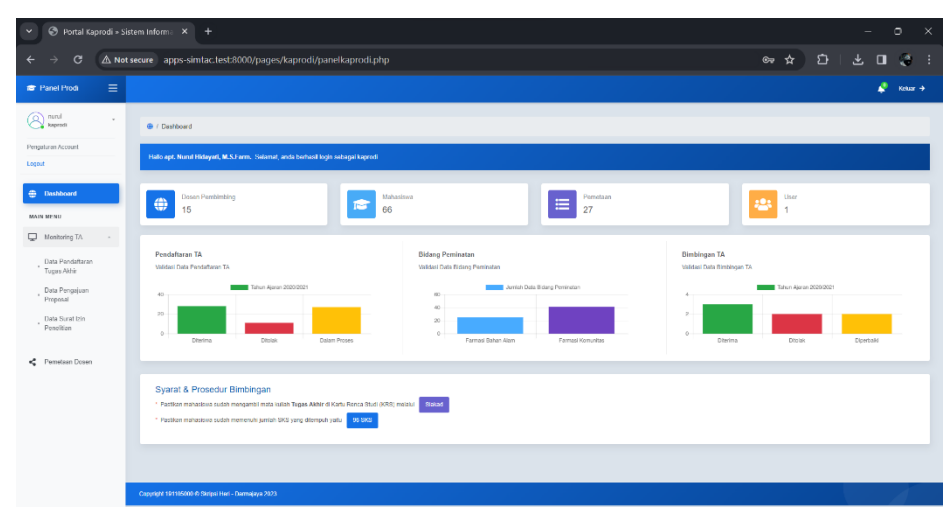

**Gambar 4. 12** Halaman Dashboard Kaprodi – Portal Kaprodi

## 13. Halaman Data Pendaftaran

Halaman data pendaftaran merupakan halaman sub menu pada menu monitoring TA. Berikut adalah hasil rancangan antar muka *(user interface)* pada halaman data pendaftaran yang dapat dilihat pada **Gambar 4.13.**

| @ Data Pendaftaran > Sistem Infor X +<br>$\times$<br>۰<br>$\check{~}$ |                                                                                                    |                                                                                                    |  |  |  |  |  |  |  |  |  |
|-----------------------------------------------------------------------|----------------------------------------------------------------------------------------------------|----------------------------------------------------------------------------------------------------|--|--|--|--|--|--|--|--|--|
| G<br>$\leftarrow$<br>٥                                                | A Not secure apps-simtac.test:8000/pages/kaprodi/pendaftaran.php                                                                          | $\mathbf{D}$<br>*<br>齿<br>a.<br>$\Box$<br>- 1                                                                                                    |  |  |  |  |  |  |  |  |  |
| Ξ<br><b>Panel Prodi</b>                                               |                                                                                                    | e<br>Kolur +                                                                                                    |  |  |  |  |  |  |  |  |  |
| A nund<br>$\sim$                                                      | @ / Data Validasi Pendaftaran                                                                                                    |                                                                                                    |  |  |  |  |  |  |  |  |  |
| Pengaturan Account<br>Logout                                          | · Berikut adalah data validasi pendaftaran tagas akhir mahasiswa /Vautersi Farmasi Cenditia Farma Husada yang telah di validasi oleh BAAK |                                                                                                    |  |  |  |  |  |  |  |  |  |
| <b>Constitution</b>                                                   | Show<br>$\times$ entries                                                                                                    | Search.                                                                                                    |  |  |  |  |  |  |  |  |  |
| <b>MAIN MENU</b><br>Monitoring TA                                     | No. <sub>To</sub><br>Foto<br>NM<br><b>Program Studi</b><br>Nama<br>Tahun<br>TJ.<br>11<br>11                                               | <b>Bidang Peminatan</b><br>Opsi<br><b>Status</b><br>71<br>$+1$<br>11                                                                                                    |  |  |  |  |  |  |  |  |  |
| Data Pendaftaran                                                      | ٠o<br>2001001<br>2020/2021<br>Agustinus Alvindo<br>Farmasi<br>1                                                                           | <b>Davivo</b><br><b>B</b> Kartu Roncana Studi<br>Farmasi Bahan Alam                                                                                                    |  |  |  |  |  |  |  |  |  |
| Tuges Akhir                                                           | Ω<br>$\mathbf{2}$<br>2001002<br>Alda Safira Charma<br>2020/2021<br>Farmasi                                                                | Farmasi Bahan Alam<br><b>B</b> Karlı Rencana Studi<br><b>Civines Process</b>                                                                                                    |  |  |  |  |  |  |  |  |  |
| Data Pengajuan<br>Proposal                                            | Q<br>2001003<br>3<br>Andita Yuniara Sati<br>Farmed<br>2020/2021                                                                           | <b>B</b> Kartu Rencana Studi<br>Farmasi Bahan Alam<br>Dienna <sup>7</sup>                                                                                                    |  |  |  |  |  |  |  |  |  |
| Data Surat Lin<br>Peneltian                                           | ſΩ<br>2001004<br>2020/2021<br>Annisa Sekar Anjari<br>Farmas<br>4                                                                          | Desire:<br><b>B</b> Kartu Rencana Studi<br>Farmasi Komunitas                                                                                                    |  |  |  |  |  |  |  |  |  |
| Pemetaan Dosen                                                        | Ω<br>200908<br>2020/2021<br>ĸ<br>Audi Ega Lestari<br>Farmas                                                                               | Divina<br>B Karlu Rencene Studi<br>Farmasi Bahan Alam                                                                                                    |  |  |  |  |  |  |  |  |  |
|                                                                       | Ω<br>200908<br>2020/2021<br>6.<br>Cherdie Akber<br>Farmed                                                                                 | <b>B</b> Kartu Rencene Studi<br>Diemo<br>Farmesi Bahan Alam                                                                                                    |  |  |  |  |  |  |  |  |  |
|                                                                       | Showing 1 to 5 of 55 entries                                                                                                    | $\begin{tabular}{ c c c c } \hline $\bullet$ & $\mathbb{2}$ & $\mathbb{3}$ & $\mathbb{4}$ & $\mathbb{6}$ & $\mathbb{6}$ & $\mathbb{2}$ & $\mathbb{1}$ & $\mathbb{6}$ & $\mathbb{6}$ \\ \hline \end{tabular}$<br>Previous |  |  |  |  |  |  |  |  |  |
|                                                                       |                                                                                                    |                                                                                                    |  |  |  |  |  |  |  |  |  |
|                                                                       | Copyright 191105000 @ Skripsi Heri - Darmajaya 2023                                                                                       |                                                                                                    |  |  |  |  |  |  |  |  |  |

**Gambar 4. 13** Halaman Data Pendaftaran Tugas Akhir

#### 14. Halaman Data Pengajuan Judul

Halaman data pengajuan judul merupakan halaman sub menu pada menu monitoring TA. Halaman tersebut menampilkan data pengajuan judul tugas akhir mahasiswa. Berikut adalah hasil rancangan antar muka *(user interface)* pada halaman sub menu data pengajuan proposal yang dapat dilihat pada **Gambar 4.14.**

| Data Pengajuan Judul > Sistem   X +<br>$\checkmark$ |                                                                      |                                                                                                    |                                                                                                    | σ<br>×                                                       |
|-----------------------------------------------------|----------------------------------------------------------------------|----------------------------------------------------------------------------------------------------|----------------------------------------------------------------------------------------------------|--------------------------------------------------------------|
| $\mathbf{G}$<br>$\leftarrow$                        | A Not secure apps-simtac.test:8000/pages/kaprodi/pengajuan_judul.php |                                                                                                    |                                                                                                    | ≏<br>☆<br>上<br>л<br>Π<br>÷.                                  |
| $\equiv$<br><b>Panel Prodi</b>                      |                                                                      |                                                                                                    |                                                                                                    | o<br>Kease $\rightarrow$                                     |
| nunal<br>ō<br>kapradi                               | @ / Pongajuan Jadal                                                  |                                                                                                    |                                                                                                    |                                                              |
| Progeturan Account<br>Logout                        |                                                                      | O Berikut adalah data pengajuan judul tugas akhir mahasiswa Akademi Farmasi Cendikia Farma Husada yang telah di validasi oleh Program Studi |                                                                                                    |                                                              |
| <b>Constitution</b>                                 | Shira<br>$\times$ entries                                            |                                                                                                    |                                                                                                    | Search:                                                      |
| <b>MAIN MENU</b><br>▭<br><b>Monitoring TA</b>       | <b>NIM</b><br>$No. -$<br>Foto                                        | Toplk<br>Nama<br>11                                                                                                    | <b>Judul Penelitian</b><br>11                                                                                                    | Tanggal<br><b>Status</b><br>Komentar                         |
| Data Pendattaran                                    | O<br>3001001                                                         | Sistem Penyimpanan Sediaan Obat<br>Apustinus Alvindo                                                                                        | Sistem Penyimpanan Sediaan Obat di Apotek Rosa Gedong<br>Meneng Bandar Lampung                                                                                                    | 2023-07-<br><b>Davino</b><br>Lanist<br>12                    |
| Tugas Akhir<br>Data Pengajuan                       | Ω<br>2001003<br>$\overline{2}$                                       | Andita Yunlard Sati                                                                                                    | Uil Iritasi Akut Dermal Ekstrak Etanol Bunga Pukul Empat<br>Uji Iritasi Akut Dermal Ekstrak Etanol Bunga Pukul Empat<br>(Mirabilis jalapa L.) Tarhadap Hawan Uji Kelinci Albino                                         | 2023-10<br><b>Classics</b><br>Lanist<br>76                   |
| Proposal<br>Data Surat Izin                         | ö<br>2001000<br>$\mathbf{3}$                                         | Audi Ega Lestad                                                                                                    | Formulasi Ekstrak Kencur (Kaempferia galanca L.) pada<br>Formulasi Ekstrak Kancur (Kaempleria galanga L.)<br>Sediaan Sabun Cair Sebagai Antioksidan                                                                     | 2023-10<br><b>District</b><br>J.<br>18                       |
| Ponolition                                          | ۵<br>2001008<br>z                                                    | Chardie Akbar                                                                                                    | Persentase Penggunaan Obal-Obatan Diabeles Melitus di<br>Persentase Penggunaan Obat Obatan Diabetes Melitus<br>Rumah Sakit Natar Modika Periode Januari - April 2022                                                    | 2023-10-<br>Diporbaild lagi<br><b>The As</b><br>02           |
| e.<br>Pemetaan Dosen                                | 2001003<br>×.                                                        | Gemberan Tingkat Pengetahuan Swamedioasi<br>Donal Abidin<br>Panggunaan Chat Antipiratik                                                     | Gambaran Tingkat Pongotahuan Swamodikasi Penggunaan<br>Obat Antipiretik pada Masyarakat di Desa Sidaharjo 2<br>Lampung Selatan                                                                                          | 2023-10-<br>Jodel terlefu<br>DACK<br>12 <sup>°</sup><br>umum |
|                                                     | 2001012<br>A                                                         | Delviana Br Samosir<br>Insulin                                                                                                    | Tingkat Pengatahuan dan Kepatuhan Penggunaan Ohat<br>Tingkat Pengelahuan dan Kepatuhan Penggunaan Obat<br>Insulin pada Pasien Diabetes Molitus Di Instalasi Rawat<br>Jalan Rumah Sakit Imanuel Way Halim Bandar Lampung | 2023-10-<br>OKE<br>Dienna<br>05                              |
|                                                     | Shawing 1 to 5 of 27 entries                                         |                                                                                                    |                                                                                                    | $(3)(4)(5)$ Next<br>$\,2$<br>Previous                        |
|                                                     |                                                                      |                                                                                                    |                                                                                                    |                                                              |
|                                                     | Copyright 191105000 @ Skripsi Heri - Darmajaya 2023                  |                                                                                                    |                                                                                                    |                                                              |
|                                                     |                                                                      |                                                                                                    |                                                                                                    |                                                              |

**Gambar 4. 14** Halaman Data Pengajuan Proposal

### 15. Halaman Data Surat Izin Penelitian

Halaman data surat izin penelitian merupakan halaman sub menu pada menu monitoring TA. Halaman tersebut menampilkan data pengumpulan surat izin penelitian. Berikut adalah hasil rancangan antar muka *(user interface)* pada halaman data surat izin penelitian yang dapat dilihat pada **Gambar 4.15.**

| Data Surat Izin Penelitian » Siste X +<br>$\checkmark$ |                                                     |             |         |                                                                   |            |            |                                                                                                    |     |                                                    |         |          | $\circ$<br>$\times$ |
|--------------------------------------------------------|-----------------------------------------------------|-------------|---------|-------------------------------------------------------------------|------------|------------|----------------------------------------------------------------------------------------------------|-----|----------------------------------------------------|---------|----------|---------------------|
| $\mathbf{G}$<br>$\rightarrow$                          |                                                     |             |         | A Not secure apps-simtac.test:8000/pages/kaprodi/izinpeneliti.php |            |            |                                                                                                    |     |                                                    | ☆       | €        | Ø.<br>$\Box$<br>- 1 |
| $\equiv$<br><b>Panel Prodi</b>                         |                                                     |             |         |                                                                   |            |            |                                                                                                    |     |                                                    |         |          | Keiur +             |
| A nini<br>$\sim$                                       | @ / Izin Peneltian                                  |             |         |                                                                   |            |            |                                                                                                    |     |                                                    |         |          |                     |
| Pengaturan Account<br>Logout                           |                                                     |             |         |                                                                   |            |            | · Berikut adalah data pengumpulan surat izin penelitian mahasiswa /kademi l'armasi Cendikia l'arma Husada yang telah di publish di website oleh BAAK |     |                                                    |         |          |                     |
| <b>Controller</b>                                      | Shiw                                                | $V$ entries |         |                                                                   |            |            |                                                                                                    |     |                                                    | Seerch. |          |                     |
| <b>MAIN MENU</b><br>$\Box$ Monitoring TA               | No. $\uparrow$ .                                    | Foto        | NIM     | Nama                                                              | $\uparrow$ | Tanggal    | <b>Tompat Penelitian</b>                                                                                                    | T.L | File                                               | 11      | Ukuran   | Opsi 1              |
| Data Pendattaran                                       | 1.                                                  | Ω           | 2001001 | Agustinus Alvindo                                                 |            | 2023-09-20 | Apotek Rosa                                                                                                    |     | 2001081- Agustinus Alvindo - Suket Peneliti.pdf    |         | 149896   | $\blacksquare$      |
| Tugas Akhir<br>Data Pengajuan                          | $\mathbf{2}$                                        | Ω           | 2001003 | Andita Yunlara Seli                                               |            | 2023-09-18 | Apotek Mulla Pharmacy                                                                                                    |     | 2001083-Andita Yuniara Sati - Suket Peneliti pdf   |         | 149896   | $\blacksquare$      |
| Proposal<br>Data Surat Izin                            | ä.                                                  | $\Omega$    | 2001005 | Audi Ega Lestad                                                   |            | 2023-10-04 | Apotek Gajah Mada                                                                                                    |     | 2001016 - Audi Ega Lestari - Suket Penelti pdf     |         | 149895   | b.                  |
| Ponolition                                             | 4.                                                  | 62          | 200100B | Chardie Akbar                                                     |            | 2023-10-02 | <b>RS Natar Medica</b>                                                                                                    |     | 2001080 - Audi Ega Lestari - Suket Penelti.pdf     |         | 149896   | $\blacksquare$      |
| Pemetaan Dosen                                         | 6.                                                  | Ω.          | 2001009 | Donal Abidin                                                      |            | 2023-10-30 | Klinik Graha Puri Husada                                                                                                    |     | 2001089 - Audi Ega Lostari - Suket Ponolti.pdf     |         | 149896   | <b>b</b>            |
|                                                        | 6.                                                  | ∞           | 2001012 | Dehrians Br Samosin                                               |            | 2023-10-10 | RS Imanuel Way Hafm Bandar Lampung                                                                                                    |     | 2001012 - Delviana Br Samosir - Suket Peneliti.pdf |         | 149896   | b.                  |
|                                                        | Showing 1 to 6 of 6 entries                         |             |         |                                                                   |            |            |                                                                                                    |     |                                                    |         | Previeus | 1 Next              |
|                                                        |                                                     |             |         |                                                                   |            |            |                                                                                                    |     |                                                    |         |          |                     |
|                                                        | Copyright 191105000 @ Skripsi Heri - Darmajaya 2023 |             |         |                                                                   |            |            |                                                                                                    |     |                                                    |         |          |                     |

**Gambar 4. 15** Halaman Data Surat Izin Penelitian

#### 16. Halaman Pemetaan

Halaman pemetaan merupakan halaman menu yang terdapat pada dashboard kaprodi. Halaman tersebut menampilkan data hasil pemetaan antara dosen pembimbing dan mahasiswa. Berikut adalah hasil rancangan antar muka *(user interface)* pada halaman pemetaan yang dapat dilihat pada **Gambar 4.16.**

| Pemetaan Dosen Pembimbing X<br>$\checkmark$ | $+$                                                                                                    | $\circ$<br>$\times$                                                                                          |  |  |  |  |  |  |  |  |  |  |
|---------------------------------------------|----------------------------------------------------------------------------------------------------|----------------------------------------------------------------------------------------------------|--|--|--|--|--|--|--|--|--|--|
| $\mathbf{C}$<br>$\overline{\phantom{0}}$    | A Not secure apps-simiac.test:8000/pages/kaprodi/pemetaan_dosbing.php                                                                                 | C)<br>☆<br>Ø.<br>圡<br>$\Box$                                                                                 |  |  |  |  |  |  |  |  |  |  |
| Ξ<br><b>Panel Prodi</b>                     |                                                                                                    | Keluar $\rightarrow$                                                                                         |  |  |  |  |  |  |  |  |  |  |
| nurul<br>o<br>$\sim$<br>keprodi             | @ / Dashboard                                                                                                    |                                                                                                    |  |  |  |  |  |  |  |  |  |  |
| Pergaturan Account<br>Logout                | O Berluit adalah data validasi pemetaan (glottvg) dosen pembinbing Aladami Farmasi Cendida Ferma Husada yang telah di validasi oleh Program Studi     |                                                                                                    |  |  |  |  |  |  |  |  |  |  |
| <b>B</b> Dashboard                          | · Silahkan lengkapi data Program Studi                                                                                                    |                                                                                                    |  |  |  |  |  |  |  |  |  |  |
| MAIN MENU<br>$\Box$ Monitoring TA           | Nama Mahasiswa 1<br>Nama Dosen Pembimbing<br>$-$ PHh $-$<br>$-$ Pih<br>$\checkmark$<br>$\checkmark$<br><sup>14</sup> Penulisan nama: Sistem Informasi | Status Pernetaan *<br>$-$ PHs $-$<br>$\checkmark$<br>$\bullet$<br>** Lakskan pemetaan berdasarkan Persinates |  |  |  |  |  |  |  |  |  |  |
| Data Pendaftaran<br>Tugas Akhir             |                                                                                                    |                                                                                                    |  |  |  |  |  |  |  |  |  |  |
| Data Pengajuan<br>Proposal                  | $ightharpoonup$ entries<br>Show                                                                                                    | Search:                                                                                                    |  |  |  |  |  |  |  |  |  |  |
| Data Surat Izin<br>Peneltian                | NM<br>Dosen Pembimbina<br>No.<br>Foto<br>Narria Mahasiswa<br>$\pm$<br>$\sim$<br>11                                                                    | Status<br>Opsi<br>11<br>11                                                                                   |  |  |  |  |  |  |  |  |  |  |
| Pemetaan Dosen                              | Q<br>2000000<br>$\mathbf{L}$<br>apt. Isna Mulyani, S.Farm., M.SI.<br>Aquaticus Alvindo                                                                | п<br><b>District</b>                                                                                         |  |  |  |  |  |  |  |  |  |  |
|                                             | motors<br>$\bf{2}$<br>apt. Isna Mulyani, S.Farm., M.SI.<br>Andita Yunlara Sati                                                                        | Distant<br>п.                                                                                                |  |  |  |  |  |  |  |  |  |  |
|                                             | ٠<br>section<br>3.<br>apt. Any Faudah, M.S.<br>Audi Ega Lestari                                                                                       | п<br><b>District</b>                                                                                         |  |  |  |  |  |  |  |  |  |  |
|                                             | Showing 1 to 3 of 27 entries                                                                                                    | (1)(2)(3)(4)(5)()(9)(0)<br>Previous                                                                          |  |  |  |  |  |  |  |  |  |  |
|                                             |                                                                                                    |                                                                                                    |  |  |  |  |  |  |  |  |  |  |
|                                             | Copyright 1911/5000 @ Skripsi Heri - Darmajaya 2023                                                                                                   |                                                                                                    |  |  |  |  |  |  |  |  |  |  |

**Gambar 4. 16** Halaman Pemetaan

# 17. Halaman Profil

Halaman profil merupakan halaman sub menu yang terdapat pada dashboard kaprodi. Halaman tersebut menampilkan biodata kaprodi. Berikut adalah hasil rancangan antar muka *(user interface)* pada halaman profil yang dapat dilihat pada **Gambar 4.17.**

| $\checkmark$                                                                                                 | Profil » Sistem Informasi Bimbin X +                                                                                                    |                        |                                    |                                               |                          | $\circ$<br>$\mathbf{x}$  |
|----------------------------------------------------------------------------------------------------|----------------------------------------------------------------------------------------------------|------------------------|------------------------------------|-----------------------------------------------|--------------------------|--------------------------|
| G                                                                                                    | △ Not secure apps-simtac.test:8000/pages/kaprodi/profile.php                                                                                                    |                        |                                    |                                               | $\qquad \qquad \Delta$   | ؛ ∂ب ∎ ٹ                 |
| $\equiv$<br><b>TE</b> Panel Prodi                                                                            |                                                                                                    |                        |                                    |                                               |                          | ₽<br>Kelur $\rightarrow$ |
| <b>A</b> hind<br>$\cdot$                                                                                     | <b>ED / Profil Prodi</b>                                                                                                    |                        |                                    |                                               |                          |                          |
| Pengaturan Account<br>Logout                                                                                 | <b>O</b> Profil Biodata Prodi / Aademi Farmasi Cenditia Farma Husada                                                                                                    |                        |                                    |                                               |                          |                          |
| <b>O</b> Dashboard<br><b>MAIN MENU</b><br>Monitoring TA                                                      |                                                                                                    | 4 Profit Blodgia Prodi | Nama<br>Nomor Induk kpren Nasional | apt. Nurul Hidarati, M.S.Farm.<br>×.          | Jabatan<br>Jenis         | Wakil Direktur II        |
| Data Pendaftaran<br><sup>*</sup> Tuges Akhir<br>- Data Pengajuan<br>Proposal<br>Data Surat Izin<br>Peneltian | apt. Nurul Hidayati, M.S.Farm.<br>NIDNADKAIP 0207119301<br>Wakil Direktor I<br><b>O</b> Update Profile<br><b>E</b> Data Kaprodi                                                                                    |                        | (ridit)<br>Email                   | 0007150301<br>nurulhidayati@akfarcefada.ac.id | Kelanin<br><b>Status</b> | Perempuan<br>7438        |
| Pemetaan Dosen                                                                                               | Syarat & Prosedur Bimbingan<br>* Pastikan mahasiawa sudah mengambil mata kuliah Tugus Aktrir di Kartu Renca Studi (KRS) metalui Sanad<br>* Pastikan mahasiswa sudah memenuhi jumlah SKS yang ditempuh yaitu 35 SKS |                        |                                    |                                               |                          |                          |
|                                                                                                    |                                                                                                    |                        |                                    |                                               |                          |                          |
|                                                                                                    | Copyright 191105000 @ Skripsi Hari - Darmajaya 2023                                                                                                    |                        |                                    |                                               |                          |                          |

**Gambar 4. 17** Halaman Profil Biodata Prodi

## 18. Halaman Dashboard Dosen – Portal Dosen

Halaman dashboard dosen merupakan halaman utama pada aplikasi sistem bimbingan tugas akhir. Halaman tersebut akan muncul setelah dosen melakukan *login* pada halaman sebelumnya. Berikut adalah hasil rancangan antar muka *(user interface)* pada halaman dashboard dosen yang dapat dilihat pada **Gambar 4.18 – 4.19.**

| Portal Dosen » Sistem Informas X<br>$\check{ }$ | $+$                                                                                                    | $\circ$<br>×                                                                                                    |
|-------------------------------------------------|----------------------------------------------------------------------------------------------------|----------------------------------------------------------------------------------------------------|
| G<br>$\leftarrow$                               | A Not secure apps-simtac.test:8000/pages/dosen/paneldosen.php                                                                                                    | ≏<br>医<br>☆<br>$\Box$<br>a.<br>- 1                                                                                                    |
| $\equiv$<br><b>E</b> Panel Dosen                |                                                                                                    | Kelur +                                                                                                    |
| arsy<br>Q<br>$\cdot$<br>dosen                   | @ / Dashboard                                                                                                    |                                                                                                    |
| Progaturan Account<br>Logout                    | Hallo apt. Arsy Fauziah, M.Si. Selamat, anda berhasil login sebagai dosen                                                                                                    |                                                                                                    |
| <b>C</b> Dashboard<br><b>MAIN MENU</b>          | <b>Dosen Pembimbing</b><br>Mahasiswa<br>Pemetaan<br>⊕<br>⋿<br>27<br>15<br>66                                                                                                    | User<br>д<br>4                                                                                                    |
| ● Bimbingan<br>$\sim$<br>· Prosedur (Imbingan)  | <b>Data Pengajuan Judul</b>                                                                                                    |                                                                                                    |
| · Data Bimbingan                                | Berilut merupakan data pengajuan judul mehasiswa Akademi Farmasi Cendikia Farma Husada, beserta informasi yang dibutuhkan.<br>Show<br>$ightharpoonup$ entries                                                                                 | Search:                                                                                                    |
| <sup>9</sup> Rinayat Bintingen                  | <b>Judul Penelitian</b><br>No. 1.<br>NIM<br><b>Topik Penelitian</b><br>Foto<br>Nama<br>21<br>21.<br>21<br>T.                                                                                                    | Komertan<br>Opsi<br><b>Status</b><br>Tenggel<br>11<br>11<br>11                                                                                  |
|                                                 | Sistem Penyimpanan Sediaan Obat di Apotek Rosa Gedang<br>$\circ$<br>3001001<br>Sistem Penyimpanan Sediaan Obat<br>Atustinus Alvindo<br>$\overline{1}$<br>Meneng Bandar Lampung                                                                | $12 - 07 -$<br>٠<br>Discou<br>Lankt<br>2023                                                                                                    |
|                                                 | UJ Istual Akut Dermal Ekstrak Etangi Bunga<br>Uji Iritasi Akut Demail Ekstrak Etanol Bunga Pukul Empat<br>Andha Yunlara<br>$\overline{2}$<br>2101003<br>(Mirabilis jalapa L.) Terhadap Hewan Uji Kelinci Abino<br>Sati<br><b>Pukul Erroet</b> | $26-10-$<br>$\mathbf{r}$<br>Lankt<br>Disease<br>2023                                                                                            |
|                                                 | Showing 1 to 2 of 27 entries                                                                                                    | $\boxed{2 \ \big(\text{3}\big) \ \big(\text{4}\big) \ \big(\text{6}\big) \ \dots \ \big) \ \ \text{14} \ \ \big(\ \text{Nant}$<br>Ð<br>Previous |
|                                                 |                                                                                                    |                                                                                                    |
|                                                 |                                                                                                    |                                                                                                    |
|                                                 | Copyright 191105000 @ Skripsi Heri - Darmajaya 2023                                                                                                    |                                                                                                    |

**Gambar 4. 18** Halaman Dashboard Dosen – Portal Dosen

| Judul Proposal » Sistem Inform: X +<br>$\checkmark$ |                                                                                                    |   |    | $\circ$ | $\times$           |
|-----------------------------------------------------|----------------------------------------------------------------------------------------------------|---|----|---------|--------------------|
| G<br>$\leftarrow$                                   | A Not secure apps-simtac.test:8000/pages/dosen/judul_proposal.php?ubah=11                                                                      | ☆ | D. | э       |                    |
| $\equiv$<br><b>E</b> Panel Dosen                    |                                                                                                    |   |    |         | Kelur +            |
| arsy<br><sup>arsy</sup> dosen                       | @ / Dashboard                                                                                                    |   |    |         |                    |
| Pengaturan Account<br>Logout                        | · Beritut adalah formulir validasi pengajuan judul mahasiswa /dademi Farmasi Cendikia Farma Husada                                             |   |    |         |                    |
| <b>C</b> Dathboard<br><b>MAIN MENU</b>              | 201003<br>Nomor Induk Mahasirwa<br>$\sim$                                                                                                    |   |    |         |                    |
| ● Bimbingan                                         | Andita Yuniara Sati<br>Nama<br>÷.                                                                                                    |   |    |         |                    |
| · Prosedur (Imbingan)                               | Uji Iritasi Akut Dermal Ekstrak Etanol Bunga Pukul Empat (Mirabilis jalapa L.) Terhadap Hewan Uji Kelinci Albino<br><b>Judul Proposal</b><br>÷ |   |    |         |                    |
| · Data Bimbingan                                    | · Anda dapat melakukan validasi judul proposal melaki formulir berkut                                                                          |   |    |         |                    |
| <sup>9</sup> Finayat Bintingen                      | Status <sup>+</sup><br>138erlma<br>Komentar<br>Kernenter<br><b>B</b> Simpan                                                                    |   |    |         | $\checkmark$<br>ı, |
|                                                     | Copyright 191105000 @ Skripsi Heri - Darmajaya 2023                                                                                            |   |    |         |                    |
|                                                     |                                                                                                    |   |    |         |                    |

**Gambar 4. 19** Halaman Validasi Judul Dosen

#### 19. Halaman Prosedur Bimbingan

Halaman prosedur bimbingan merupakan halaman menu pada aplikasi sistem bimbingan tugas akhir, yang menampilkan prosedur bimbingan. Berikut adalah hasil rancangan antar muka *(user interface)* pada halaman prosedur yang dapat dilihat pada **Gambar 4.20.**

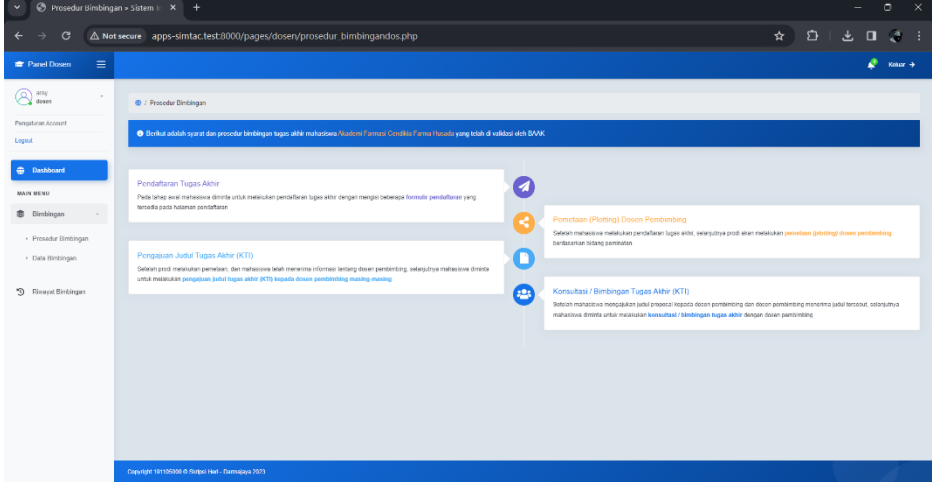

**Gambar 4. 20** Halaman Prosedur Bimbingan

# 20. Halaman Konsultasi Bimbingan

Halaman konsulatasi bimbingan merupakan halaman menu pada aplikasi sistem bimbingan tugas akhir. Halaman tersebut menampilkan proses konsultasi bimbingan antara dosen dengan mahasiswa. Berikut adalah hasil rancangan antar muka *(user interface)* pada halaman konsultasi bimbingan yang dapat dilihat pada **Gambar 4.21 – 4.23.**

| $\checkmark$                         | ● Konsultasi Bimbingan > Sistem   X +                                                                                                    | $\circ$<br>$\times$                       |  |  |  |  |  |  |  |
|--------------------------------------|----------------------------------------------------------------------------------------------------|-------------------------------------------|--|--|--|--|--|--|--|
| G                                    | A Not secure apps-simtac.test:8000/pages/dosen/konsul_bimbingandos.php                                                                                                    | ☆ ☆  <br>也<br>$\Box$<br>J.                |  |  |  |  |  |  |  |
| $\equiv$<br><b>The Parisel Dosen</b> |                                                                                                    | Kelur +                                   |  |  |  |  |  |  |  |
| $\bigotimes$ direct<br>$\sim$        | @ / Data Bimbingan Tugas Akhir                                                                                                    |                                           |  |  |  |  |  |  |  |
| Pengaturan Account<br>Logout         | · O Berikut adalah form aktivitas bimbingan mahasiswa Alaskeri Farmasi Cenditia Farma Husada                                                                                                    |                                           |  |  |  |  |  |  |  |
| <b>B</b> Dashboard                   | Slow<br>$\times$ emiles                                                                                                    | Search.                                   |  |  |  |  |  |  |  |
| MAIN MENU<br>图 Bimbingan             | Moor<br>Pokok Pembahasan<br>$N\alpha$ <sub>1</sub><br>Tanggal<br>Toplk<br>Komentar<br>4P<br>T.<br>$\mathbb{I}$<br>Video <sup>11</sup>                                                                                                    | Parat<br>Opsi<br>$\sim$ 1                 |  |  |  |  |  |  |  |
| · Prosedur Bimbingan                 | BAB1-<br>Salamat pagi bu mchon maaf sabalumnya, izin mangkimkan filabarkas bimbingan BAB I<br>2023-11-<br>m.<br>oke<br>1.<br>01<br>Pendahuluan<br>bu mohon arahan dan bimbingannya bu, terimakasih                                                                                                    | $\mathbf{R}$ .<br>Diedro                  |  |  |  |  |  |  |  |
| · Data Bimbingan                     | $2023 - 12$<br><b>BAB II - Tiniauan</b><br>$\overline{2}$<br>test test<br>10<br>Pantaka                                                                                                    | أوجبته                                    |  |  |  |  |  |  |  |
| <sup>5</sup> Riveret Bimbingen       | Showing 1 to 6 of 7 antrico.                                                                                                    | Previous<br>Next<br>-11<br>2 <sup>1</sup> |  |  |  |  |  |  |  |
|                                      | Syarat & Prosedur Bimbingan<br>* Padikan mahasiawa sudah mengambi mata kuliah Tugos Akhir di Kartu Renca Stuti (KRS) melalui Saaran<br>· Pastikan mahasiswa sudah memenuhi jumlah SKS yang ditempuh yaitu 1959/99<br>* Bagi Mahasiswa yang telah memasuki proses bintsingan diberikan kesempetan hanya<br><b>B</b> i binbingenhamutasi |                                           |  |  |  |  |  |  |  |
|                                      |                                                                                                    |                                           |  |  |  |  |  |  |  |
|                                      | Copyright 191105000 @ Skripsi Heri - Darmajaya 2023                                                                                                    |                                           |  |  |  |  |  |  |  |

**Gambar 4. 21** Halaman Konsultasi Bimbingan

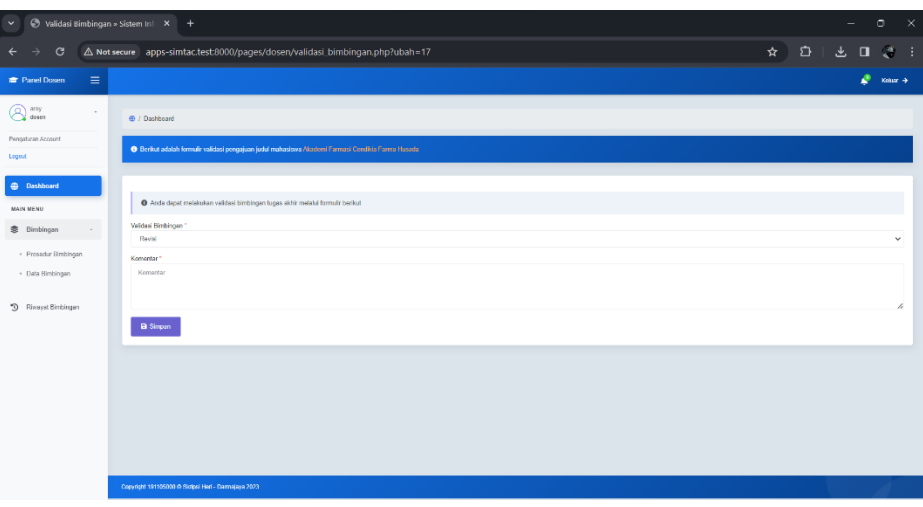

**Gambar 4. 22** Halaman Validasi Bimbingan

| $\checkmark$                           | → Konsultasi Bimbingan » Sistem   X +                                                                                                    | $\Box$                                             |
|----------------------------------------|----------------------------------------------------------------------------------------------------|----------------------------------------------------|
| С                                      | A Not secure apps-simtac.test:8000/pages/dosen/konsul_bimbingandos.php                                                                                                    | $\qquad \qquad \Delta$<br><u> ச</u> ுபை <i>அ</i> : |
| $\equiv$<br><b>E</b> Panel Dosen       | Pengaiuan Bimbingan Online (ZoomMeet)<br>$\mathbf x$                                                                                                    | Kehrr $\rightarrow$                                |
| <b>B</b> doesn                         | Nama Akun Zoom/Meet Online - ID Passcode: 40xxx03<br>● / Data Bimbingan Tugas Aktir<br>O(p)<br>ast, Arey Faucials, M.Si.                                                                                                    |                                                    |
| Pengaturan Account<br>Logar            | . Berikut adalah form aktivites binbingan mahasiswa /<br>Gabung Conference (Bimbingan Zoon/Meet Online)                                                                                                    |                                                    |
| <b>O</b> Dashboard                     | Show <sub>1</sub><br>v ortrios                                                                                                    | Search:                                            |
| <b>MAIN MENU</b><br><b>意</b> Binbingan | Meet<br><b>Pokok Pembahasan</b><br>No. 11<br>Topik<br>Komentar<br>Tanggal<br>11<br>11<br>Video<br>$-61$                                                                                                    | Paraf<br>Opsi<br>÷<br>$\sim$                       |
| · Prosedur Bimbingan                   | 2023-11-<br>BAB <sub>I</sub> -<br>Selamat pagi bu mehan maaf sebalumnya, izin mengirinkan Refserkas binbingan BAB I<br>$\overline{\phantom{a}}$<br>cke.<br>01<br><b>Pendahuluan</b><br>bu mohon arahan dan bimbingannya bu terimakasih                                                                                                | <b>Oberra</b>                                      |
| - Data Bimbingan                       | 2023-12-<br><b>BAB E - Tinjauan</b><br>÷<br>$\mathcal{P}$<br>tool test<br><b>Section</b><br>10 <sup>1</sup><br>Pustaka                                                                                                    | <b>Company</b>                                     |
| <sup>5</sup> 9 Riveyat Bimbingan       | Showing 1 to 6 of 7 entries                                                                                                    | $12$ Mext<br>Previous                              |
|                                        | Syarat & Prosedur Bimbingan<br>* Pastikan mahariswa sudah mengambil mata kutiah Tagas Akhir di Kartu Renca Studi (KRS) melalui   Studiod<br>* Pastikan mahasiswa sudah memeruhi juniah SKS yang ditempuh yaitu   03 UKS<br>* Bagi Mahasiswa yang lelah memasuki proses bintingan diberikan kesempetan hanya   Bit timbingan honoutosi |                                                    |
|                                        | Copyright 1911/5000 @ Skripsi Heri - Darmalaya 2023                                                                                                    |                                                    |

**Gambar 4. 23** Halaman Konsultasi Bimbingan *Zoom*

# 21. Halaman Riwayat Bimbingan

Halaman riwayat bimbingan merupakan halaman menu pada aplikasi sistem bimbingan tugas akhir. Halaman tersebut menampilkan riwayat bimbingan berupa *form* bimbingan yang dapat dicetak. Berikut adalah hasil rancangan antar muka *(user interface)* pada halaman riwayat bimbingan yang dapat dilihat pada **Gambar 4.24 – 4.26.**

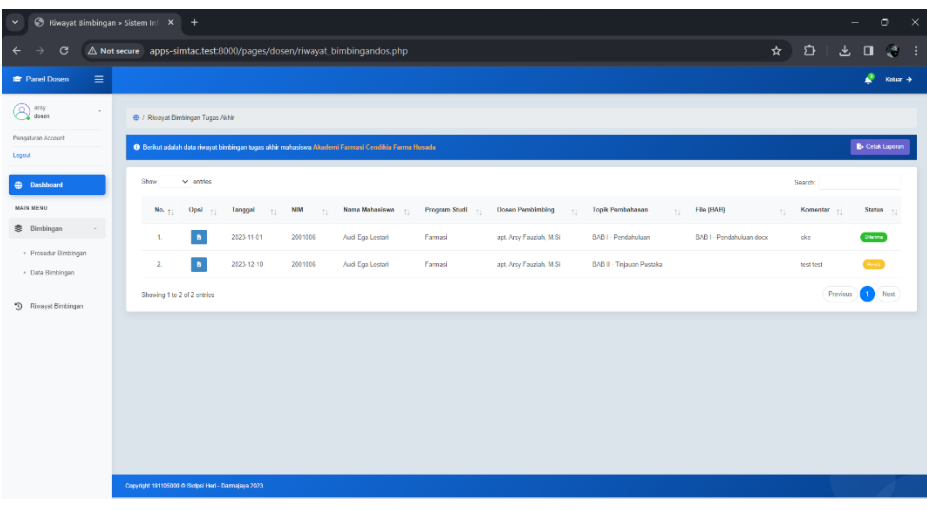

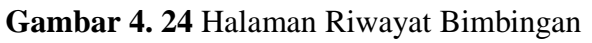

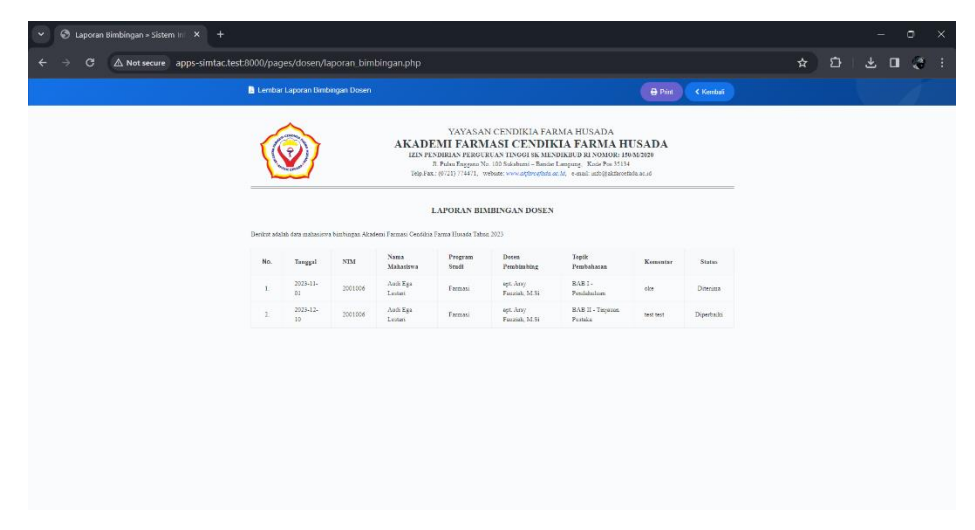

**Gambar 4. 25** Halaman Cetak Riwayat Bimbingan

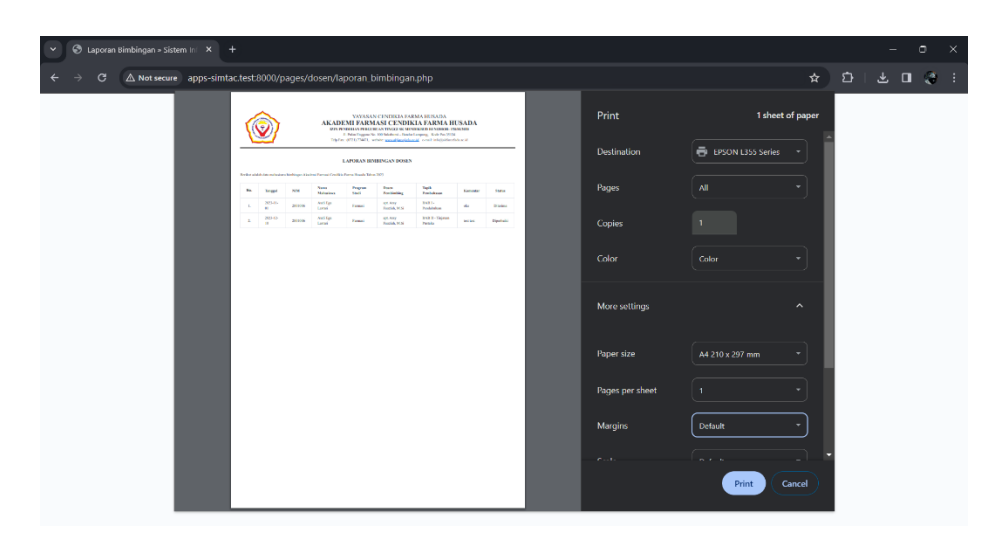

**Gambar 4. 26** Halaman *Print Out* Riwayat Bimbingan

#### 22. Halaman Dashboard Mahasiswa – Portal Mahasiswa

Halaman dashboard mahasiswa merupakan halaman utama pada aplikasi sistem bimbingan tugas akhir. Halaman tersebut akan muncul setelah mahasiswa melakukan *login* pada halaman sebelumnya. Halaman dashboard mahasiswa memiliki beberapa fitur diantaranya fitur pengajuan judul, fitur *upload* surat izin penelitian dan fitur *analyst.* Berikut adalah hasil rancangan antar muka *(user interface)* pada halaman dashboard mahasiswa yang dapat dilihat pada **Gambar 4.27- 4.31.**

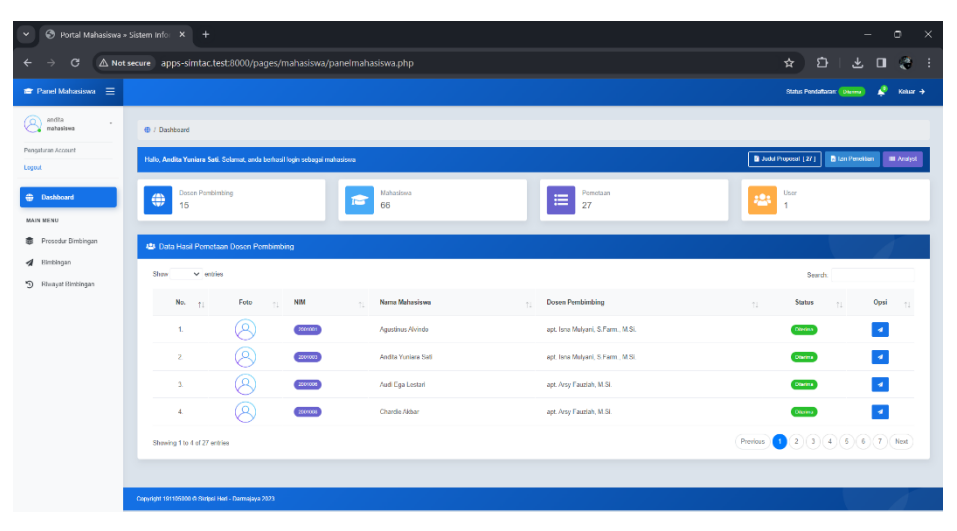

**Gambar 4. 27** Halaman Dashboard Mahasiswa – Portal Mahasiswa

| $\checkmark$                                                                                                    | Portal Mahasiswa > Sistem Infor X +                                                                                                    |                                                                                                    |                                                                      | $\circ$<br>$\times$                                                                                                    |
|----------------------------------------------------------------------------------------------------|----------------------------------------------------------------------------------------------------|----------------------------------------------------------------------------------------------------|----------------------------------------------------------------------|----------------------------------------------------------------------------------------------------|
| $\mathbf{G}$                                                                                                    | A Not secure apps-simtac.test:8000/pages/mahasiswa/panelmahasiswa.php                                                                                                    |                                                                                                    |                                                                      | $\mathbf{r} \quad \mathbf{v} \quad \mathbf{v}$<br><b>A</b>                                                                                            |
|                                                                                                    |                                                                                                    | Formule Pengajuan Judul                                                                                                    | $\mathbf{x}$                                                         | $\mathbb{R}$ <b>Kolar</b> $\rightarrow$<br>Status Pendattaram Dileman                                                                                 |
| $\bigotimes$ materials<br>Progetting Account<br>Logost -<br><b>Contract Control</b><br><b>MAIN MENU</b><br>泰 Prosedur Binbingan<br><b>4</b> Bimbingan<br><sup>5</sup> Rivayat Bimbingan | <b>O</b> / Dashboard<br>Hallo, Andita Yunlara Sati, Selamat, anda berhasil login<br>Dosen Pembimbing<br>⊕<br>15<br>45 Data Hasil Pernetaan Dosen Pembimbing<br><b>Shaw</b><br>$\times$ entire.<br>No. 11<br>Foto<br>$\mathbb{R}^n$<br>0.<br>$\blacksquare$ | · Sliahkan lengkapi data pengajuan judul berikut<br>Nama Mahasiwaa *<br>Tanggal <sup>*</sup><br>$-$ Filh $-$<br>$\circ$<br>mm/dd/yyyy<br>Topk Peneltian *<br>Topik Penellian<br>Judul Proposal Pensiblan *<br><b>Judit PenelBan</b><br>Abstrak<br>Choose File No file chosen<br>Penulisan abstrak minimal 250 - 500 kata | $\checkmark$                                                         | B Job/ Proposal [27] B Izin Penellian   IIII Analyst<br>User<br>٠<br>Search:<br><b>Status</b><br>Opsi 11<br>$\sim$<br>11<br>District<br>$\mathcal{A}$ |
|                                                                                                    | $\overline{2}$<br>$\overline{\mathbf{3}}$ .<br>$\Delta$<br>Shawing 1 to 4 of 27 ontries<br>Copyright 191105000 G Skrips Hen - Damagaya 2023                                                                                                    | 3001000<br>Audi Eus Lesteri<br>2001000<br>Chardle Akbar                                                                                                    | Ajakan Judul<br>apt. Arey Feuziah, M.Si.<br>apt. Arey Pauziah, M.Si. | $\mathcal{A}$<br>Okrima<br>.<br>Okresno<br>$\mathcal{A}$<br>$\mathcal{A}$<br>$\overline{2}$<br>$(3)(4)(5)(6)(7)$ Next<br>Pisvous                      |

**Gambar 4. 28** Halaman Pengajuan Judul Mahasiswa

| hortal Mahasiswa > Sistem Infor X +<br>$\checkmark$                       |                                                                              |                                    |                                                                                                    |                                          | $\circ$<br>$\times$                                              |
|---------------------------------------------------------------------------|------------------------------------------------------------------------------|------------------------------------|----------------------------------------------------------------------------------------------------|------------------------------------------|------------------------------------------------------------------|
| G<br>$\overline{\phantom{0}}$                                             | A Not secure apps-simtac.test:8000/pages/mahasiswa/panelmahasiswa.php        |                                    |                                                                                                    |                                          | ≏<br>-28<br>☆ │<br>$\Box$<br>也。                                  |
| <b>The Panel Mahasiswa</b> $\equiv$                                       |                                                                              | E Data Pengajuan Judul Proposal    |                                                                                                    | $\mathbf{x}$                             | Status Pondaltaram Diemer<br>z.<br>Kehar $\rightarrow$           |
| $(2)$ and a<br>antasius                                                   | <b>Dashboard</b>                                                             | Show<br>$\times$ entries           |                                                                                                    | Search:                                  |                                                                  |
| Pengaturan Account<br>Logout                                              | Hallo, Andita Yuniara Sati. Selamat, anda berhasil login                     | No. $1$<br>Tenggel 11              | Judul Proposal [1]<br>Status                                                                                                    | Komertor<br>Opti 11                      | <b>B</b> Judul Proposal 1271<br><b>Bitzn Penetten III Arabst</b> |
| <b>Cashboard</b><br><b>MAIN MENU</b>                                      | <b>Dosen Pembimbing</b><br>⇔<br>15                                           | $12-07-$<br>ó<br>2023              | Sistem<br>Pervimpanan<br>Sediaan Obat di<br><b>Dilutoru</b><br>Apotek Rosa<br>Gedong Meneng<br>Bandar Lampung                              | $\alpha$<br>Lanjut                       | User                                                             |
| <b>B</b> Prosedur Bimbingan<br><b>4</b> Bimbingan<br>50 Rhuagat Bimbingan | 45 Data Hasil Pernetaan Dosen Pembimbing<br>Show<br>$ightharpoonup$ sentring | $26-10-$<br>$\overline{2}$<br>2023 | Uji Iritasi Akut<br>Dormal Ekstrak<br>Elanol Bunga<br>Puloi Empat<br>Ohrim<br>(Mirabilis jalapa L.)<br>Terhadap Hewan<br>UJ Kalinci Albino | $\alpha$<br>Lanke                        | Sparch.                                                          |
|                                                                           | No.<br>Foto<br>$\overline{\mathbf{M}}$<br>11<br>11                           | Shouling 1 to 2 of 27 entries      | Previous                                                                                                    | (3)(4)(5)<br>$\overline{2}$<br>14   Next | <b>Status</b><br>Opsi<br>$\mathbf{r}$<br>11<br>11                |
|                                                                           | Q<br>$\overline{1}$                                                          |                                    | Agustinus Alvindo                                                                                                    | apt. Isna Malvani, S. Farm., M.Si.       | $\mathcal{A}$<br>Director                                        |
|                                                                           | Ο.<br>$\overline{2}$                                                         | zonom                              | Andita Yunlara Sati                                                                                                    | apt. Isna Mulyani, S. Farm., M.SI.       | $\mathcal{A}$<br>Dones i                                         |
|                                                                           | o<br>$\Delta$                                                                | coroos<br>Audi Ega Lestari         |                                                                                                    | apt. Arsy Fauziah, M.Si.                 | $\mathcal{A}$<br>District.                                       |
|                                                                           | <u>@</u><br>$\overline{4}$                                                   | 200008<br>Chardle Aldran           |                                                                                                    | apt. Arsy Fauriah, M.SL.                 | $\mathcal{A}$<br><b>Station</b>                                  |
|                                                                           | Shawing 1 to 4 of 27 entries                                                 |                                    |                                                                                                    |                                          | $2$ $3$ $4$ $6$ $6$ $7$ Next<br>Previous                         |
|                                                                           |                                                                              |                                    |                                                                                                    |                                          |                                                                  |
|                                                                           | Cronright 191105000 @ Sintesi Hell - Darmalaya 2023                          |                                    |                                                                                                    |                                          |                                                                  |

**Gambar 4. 29** Halaman Data Pengajuan Judul

|                                                                                       | hortal Mahasiswa > Sistem Infor X +                                              |                                                                                                    |                                                      | $\circ$<br>$\times$                                               |
|---------------------------------------------------------------------------------------|----------------------------------------------------------------------------------|----------------------------------------------------------------------------------------------------|------------------------------------------------------|-------------------------------------------------------------------|
| G<br>$\leftarrow$                                                                     | A Not secure apps-simtac.test:8000/pages/mahasiswa/panelmahasiswa.php            |                                                                                                    |                                                      | D.<br>-31<br>☆ │<br>圡<br>$\Box$                                   |
| <b>The Panel Mahasiswa</b> $\equiv$                                                   |                                                                                  | Formulir Upload Berkas Izin Penelitian                                                                                                    | $\boldsymbol{\mathsf{x}}$                            | Status Pondaftaram Dierema<br>Kohar $\rightarrow$                 |
| andia<br>matasiwa<br>Progetzian Account<br>Logout                                     | <b>B</b> / Dashboard<br>Hallo, Andita Yuniara Sati, Selamat, anda berhasil login | · Silahkan upload berkas izin penelitian pada formulir dibawah ini<br>Nama Mahasiswa 1<br>Tanggal <sup>1</sup><br>$-$ PWs $-$<br>$\circ$  | $\checkmark$                                         | <b>B</b> Judul Proposal [27]<br><b>B</b> Izn Penetten III Analyst |
| <b>CD</b> Dashboard<br><b>MAIN MENU</b>                                               | <b>Dosen Pembimbing</b><br>⊕<br>15                                               | mm/dd/yyyy<br>Tempat Peneltian<br>Tempet Peneltian<br>*Tuliskan nama tempahinstansi penelitian                                            |                                                      | User                                                              |
| <b>B</b> Prosedur Bimbingan<br><b>4</b> Bimbingan<br><sup>5</sup> Filing at Bimbingan | 428 Data Hasil Pemetaan Dosen Pembimbing<br>Slizw<br>$ightharpoonup$ emisses     | Surat Izin Peneltian<br>Choose File No file chosen<br>* Uploed surat izin penelitian yang sudah ditandalangi pembimbing lapangantinstansi |                                                      | Search.                                                           |
|                                                                                       | No. $  $<br>Foto<br>N<br>$\mathbf{H}$<br>Q.                                      | Agastinas Alvindo<br>00100                                                                                                    | 4 Kirim<br>apt. Isna Mulvani, S.Farm., M.SL.         | <b>Status</b><br>Opsi<br>$\sim$<br>$-11$<br><b>Starting</b>       |
|                                                                                       | $\overline{z}$                                                                   | Andita Yurlara Sat                                                                                                    | apt. Isna Mulyani, S.Farm.; M.Si.                    | <b>District</b>                                                   |
|                                                                                       | $\overline{a}$<br>ſΩ                                                             | Audi Ega Lostari<br>Chardle Akbar<br>1001000                                                                                              | apt. Arsy Fazziah, M.Si.<br>apt. Arty Fazziah, M.SL. | <b>Country</b>                                                    |
|                                                                                       | Showing 1 to 4 of 27 entries                                                     |                                                                                                    |                                                      | Previous 1 (2 (3 4 (6 6 7 Next                                    |
|                                                                                       | Copyright 191105000 @ Skripsi Heri - Darmajaya 7023                              |                                                                                                    |                                                      |                                                                   |

**Gambar 4. 30** Halaman Upload Surat Izin Penelitian

| Analyst Judul » Sistem Informa: X +<br>$\check{~}$ |              |                                                                                              |                |                           |  | σ.                       | $\mathbb{R}$ |
|----------------------------------------------------|--------------|----------------------------------------------------------------------------------------------|----------------|---------------------------|--|--------------------------|--------------|
| $\mathbf{G}$                                       |              | A Not secure apps-simtac.test:8000/pages/mahasiswa/analyst.php                               |                | ☆ ☆                       |  | $0 \; 3 \; 1$            |              |
|                                                    |              |                                                                                              |                |                           |  | o<br>Kehar $\rightarrow$ |              |
| andha<br>ρ<br>÷<br>mahasiswa                       |              | ⊕ / Cek Similirity Judul Proposal                                                            |                |                           |  |                          |              |
| Pengaturan Account<br>Logout                       |              | C Check Similinty Judul Proposal                                                             |                |                           |  |                          |              |
| <b>Committee</b> Dashboard                         |              | O Tulis Judul Skripsi / Togas Akhir / Karya limlah                                           |                |                           |  |                          |              |
| <b>MAIN MENU</b><br>表 Prosedur Bimbingan           |              | Judul Proposal Penelitian                                                                    |                |                           |  |                          |              |
| / Bimbingan                                        |              | * Sitahiran kelik judul yang ingin dajukan ke dosen pembimbing                               |                |                           |  |                          |              |
| <sup>9</sup> Filingst Bimbingan                    | No.          | Judul Skripsi / Tugas Akhir / Karya Brrish                                                   | Persentase (%) | Hasil                     |  | Opsi                     |              |
|                                                    | C            | Formulasi Ekstrak Kencur (Kaompferla galanga L.) pada Sediaan Sabun Calr Sebagai Antioksidan | 34.73%         | TIDAK TERDETEKSI PLAGIASI |  | $\sigma$                 |              |
|                                                    | A Analyst II |                                                                                              |                |                           |  |                          |              |
|                                                    |              |                                                                                              |                |                           |  |                          |              |
|                                                    |              |                                                                                              |                |                           |  |                          |              |
|                                                    |              |                                                                                              |                |                           |  |                          |              |
|                                                    |              |                                                                                              |                |                           |  |                          |              |
|                                                    |              | Copyright 191105100 @ Skripsi Heri - Darmajaya 2023                                          |                |                           |  |                          |              |

**Gambar 4. 31** Halaman Pengecekan Judul Mahasiswa

#### 23. Halaman Prosedur Bimbingan – Mahasiswa

Halaman prosedur bimbingan merupakan halaman menu pada aplikasi sistem bimbingan tugas akhir, yang menampilkan prosedur bimbingan. Berikut adalah hasil rancangan antar muka *(user interface)* pada halaman prosedur yang dapat dilihat pada **Gambar 4.32.**

| $\checkmark$                                                                                                    | Prosedur Bimbingan > Sistem In X +                                                                                                    |              |                                                                                                    |  |  |  |  |  |  |  |  |  |  |
|----------------------------------------------------------------------------------------------------|----------------------------------------------------------------------------------------------------|--------------|----------------------------------------------------------------------------------------------------|--|--|--|--|--|--|--|--|--|--|
| G                                                                                                    | A Not secure apps-simtac.test:8000/pages/mahasiswa/prosedur_bimbingan.php<br>€<br>☆                                                                                                    |              |                                                                                                    |  |  |  |  |  |  |  |  |  |  |
|                                                                                                    |                                                                                                    |              | $max +$                                                                                                    |  |  |  |  |  |  |  |  |  |  |
| andita<br>mahasiswa<br>Pengaturan Account<br>Logout<br><b>Bashboard</b><br><b>MAIN MENU</b><br>Prosedur Bimbingan<br>畵<br><b>Bimbingan</b><br>5 Rhuayat Bimbingan | . @ / Prosodur Bimbingan Tugas Akhir<br>O Prosedur Bimbingan Tugas Akhir<br>Pendaftaran Tugas Akhir<br>Pada tahap awal mahasiswa diminta untuk melalukan pendaftaran tugas akhir dengan mengisi beberapa formulir pendaftaran yang<br>tersedia pada halaman pendaftaran<br>Pengajuan Judul Tugas Akhir (KTI)<br>Seleieh prod melakukan pemetaan, dan mehasiswa telah menerima informasi tentang dosen pembimbing, selanjutnya mahasiswa diminta<br>untuk melakukan pengajuan judul tugas akhir (KTB) kepada dosen pembimbing masing masing | 4<br>D<br>Æч | Pernetaan (Plotting) Dosen Pernbimbing<br>Selalah mahasisus melalukan pendaftaran tupas akhir, selanjutnya prodi akan melalukan pemetaan (ploming) dosen pembimbing<br>berdasarkan bidang peminatan.<br>Konsultasi / Bimbingan Tugas Akhir (KTI)<br>Selalah mahasisua mengajukan judul proposal kepada dosen pembimbing dan dosen pembimbing menerima judul tersebut, selanjutnya<br>mahasiswa diminta untuk melakukan konsultasi / bimbingan tugas akhir dengan dosen pembimbing |  |  |  |  |  |  |  |  |  |  |
|                                                                                                    | Copyright 191105000 @ Skripsi Hed - Darmejaya 2023                                                                                                    |              |                                                                                                    |  |  |  |  |  |  |  |  |  |  |

**Gambar 4. 32** Halaman Prosedur Bimbingan – Mahasiswa

#### 24. Halaman Konsultasi Bimbingan

Halaman konsulatasi bimbingan merupakan halaman menu pada aplikasi sistem bimbingan tugas akhir. Halaman tersebut menampilkan proses konsultasi bimbingan antara dosen dan mahasiswa. Berikut adalah hasil rancangan antar muka *(user interface)* pada halaman konsultasi bimbingan yang dapat dilihat pada **Gambar 4.33 – 4.35.**

| ● Konsultasi Bimbingan > Sistem   X +<br>$\check{~}$ |                                                                                    |                                                                                                    |                          |                                                                  | $\Box$<br>$\mathsf{X}$                                                                                                    |
|------------------------------------------------------|------------------------------------------------------------------------------------|----------------------------------------------------------------------------------------------------|--------------------------|------------------------------------------------------------------|----------------------------------------------------------------------------------------------------|
| G                                                    |                                                                                    | A Not secure apps-simtac.test:8000/pages/mahasiswa/konsul_bimbingan.php                                                         |                          | ☆                                                                | D.<br>$3 - 1$<br>$\Box$                                                                                                    |
| <b>E</b> Panel Mahasiswa =                           |                                                                                    |                                                                                                    |                          |                                                                  | Kolur +                                                                                                    |
| endita<br>٠o<br>$\sim$<br>mahasiswa                  | @ / Form Bimbingan Tugas Akhir                                                     |                                                                                                    |                          |                                                                  |                                                                                                    |
| Pengaturan Account<br>Logout                         | <b>&amp;</b> Formulir Bimbingan                                                    |                                                                                                    |                          |                                                                  |                                                                                                    |
| <b>C</b> Dashboard                                   |                                                                                    | · 5 Slahkan lengkapi formulir bimbingan dibawah ini dan Uplead file/berkas bimbingan ke dosen pembimbing berupa .doc atau .dock |                          |                                                                  |                                                                                                    |
| <b>MAIN MENU</b>                                     | Tanggal <sup>®</sup><br>$\blacksquare$<br>mmiddiwwy                                | Toolk Pembahasan *<br>BAB I - Pondahuluan                                                                                       | Nama Mahasiswa *<br>Pilh | Borkes Bimbingan *<br>$\checkmark$<br>Choose File No file chosen |                                                                                                    |
| 表 Prosedur Bimbingan<br>/ Bimbingan                  | <sup>14</sup> Gunskan tanggel/balan/tahun<br>Pokok Pembahasan                      | <sup>14</sup> Penulisan topik pembahasan: RAR I - Pendatuhuan                                                                   |                          | ** Eerkas birnbingan yang diupload adalah File terbaru.          |                                                                                                    |
| <sup>5</sup> Filingst Bimbingan                      | Tulis Pokok Pombahasan<br>** Ounsign bahasa yang balk dan sepan<br><b>B</b> Simpen |                                                                                                    |                          |                                                                  | h                                                                                                    |
|                                                      | $\times$ entries<br>Shaw<br>Meet                                                   |                                                                                                    | Pokok Bahasan            | Search:<br>File<br>Komentar                                      | Paraf                                                                                                    |
|                                                      | No. $\uparrow$ .<br>11<br>Orifine<br>Showing 1 to 1 of 7 entries                   | Tanggal                                                                                                    | Topik<br>11<br>11        | 11<br>$-71$<br>Previous                                          | Opsi 11<br>÷ù-<br>$\bigcirc$ $\bigcirc$ $\bigcirc$ $\bigcirc$ $\bigcirc$ $\bigcirc$ $\bigcirc$ $\bigcirc$ $\bigcirc$ $\bigcirc$ $\bigcirc$ $\bigcirc$ $\bigcirc$ $\bigcirc$ $\bigcirc$ $\bigcirc$ $\bigcirc$ $\bigcirc$ $\bigcirc$ $\bigcirc$ $\bigcirc$ $\bigcirc$ $\bigcirc$ $\bigcirc$ |
|                                                      | Copyright 191105000 @ Skripsi Hari - Darmajaya 2023                                |                                                                                                    |                          |                                                                  |                                                                                                    |
|                                                      |                                                                                    |                                                                                                    |                          |                                                                  |                                                                                                    |

**Gambar 4. 33** Halaman Konsultasi Bimbingan

| ● Konsultasi Bimbingan > Sistem   ×   +<br>$\checkmark$  |                                                                                             |                                                                                                    |                              |                                                                                      |                                                                                                    | ۰<br>$\times$             |
|----------------------------------------------------------|---------------------------------------------------------------------------------------------|----------------------------------------------------------------------------------------------------|------------------------------|--------------------------------------------------------------------------------------|----------------------------------------------------------------------------------------------------|---------------------------|
| $\mathbf{C}$<br>$\leftarrow$                             |                                                                                             | A Not secure apps-simtac.test:8000/pages/mahasiswa/konsul_bimbingan.php                                                      |                              |                                                                                      | Ð<br>☆                                                                                                    | $\mathbf{r}$<br>$\Box$    |
| <b>Panel Mahasiswa</b> E                                 |                                                                                             |                                                                                                    |                              |                                                                                      |                                                                                                    | ₽<br>Ketuar $\rightarrow$ |
| andta<br>mahasiews                                       | <sup>C</sup> / Form Bimbingan Tugas Akhir                                                   |                                                                                                    |                              |                                                                                      |                                                                                                    |                           |
| Pergaturan Account<br>Logout                             | <b>&amp; Formulir Rimbingan</b>                                                             |                                                                                                    |                              |                                                                                      |                                                                                                    |                           |
| <b>B</b> Dashboard                                       |                                                                                             | O Slabkan lengkapi formulir bimbingan dibawah ini dan Upload fileberkas bimbingan ka dosen pembimbing berupa doc atau docx   |                              |                                                                                      |                                                                                                    |                           |
| MAIN MENU<br>Prosedur Bimbingan<br>\$.<br>Bimbingan<br>A | Tanggal <sup>*</sup><br>mm/dd/yyyy<br>** Quriakan tanggalibulan/tehun<br>Pokok Pombahasan * | Topik Pembahasan *<br>$\blacksquare$<br>RAR L. Pandahuluan<br><sup>**</sup> Penulisan toolk peribahasan: BAB I - Pendahuluan |                              | Nama Mahasiswa *<br>$-$ Pilh $-$<br>$\checkmark$                                     | Berkas Bimbingan *<br>Chosse File No file chosen<br>** Berkas bimbingan yang diupload adalah Pilo torbaru. |                           |
| -D Rhayat Bimbingan                                      | Tulls Pokok Pombahasan<br>** Ounakan bahasa yang baik dan sepan<br><b>B</b> Simpen          |                                                                                                    |                              |                                                                                      |                                                                                                    | h                         |
|                                                          | Show:<br>$ightharpoonup$ entries                                                            |                                                                                                    |                              |                                                                                      | Search                                                                                                    |                           |
|                                                          | Meo1<br>No. 4<br>Online                                                                     | Tenggel                                                                                                    | Topik<br>11<br>11<br>BAB I - | <b>Pokok Bahasan</b><br>Maaf bu izin mengirimkan fle/barkas bimbingan BAB I bu mohon | File<br>Paral<br>Komentar<br>11<br>11<br>BABI -                                                            | Opsi<br>$-11$             |
|                                                          | <b>Designation</b>                                                                          | 01-11-2023                                                                                                    | Pondahaluan                  | arahan dan bimbingannya bu, terimakasih                                              | <b>Clarima</b><br>oke<br>Pendahuluan.docx<br><b>Provious</b>                                               | ×<br>$\bullet$            |
|                                                          | Showing 1 to 1 of 7 entries                                                                 |                                                                                                    |                              |                                                                                      | -11                                                                                                    | (2)(3)(4)(5)(6)(7)(800)   |
|                                                          | Caputight 1911I/5000-C Skripsi Heri - Darmsjeya 2023                                        |                                                                                                    |                              |                                                                                      |                                                                                                    |                           |

**Gambar 4. 34** Halaman Data Konsultasi Bimbingan

| ● Konsultasi Bimbingan > Sistem   X + |                                                                         |                |                                                    |                      |                                                                                                    |                          |                           |                            |                                                       |         |   | $\circ$ | ×                                   |
|---------------------------------------|-------------------------------------------------------------------------|----------------|----------------------------------------------------|----------------------|----------------------------------------------------------------------------------------------------|--------------------------|---------------------------|----------------------------|-------------------------------------------------------|---------|---|---------|-------------------------------------|
| G                                     | A Not secure apps-simtac.test:8000/pages/mahasiswa/konsul_bimbingan.php |                |                                                    |                      |                                                                                                    |                          |                           |                            |                                                       | ☆│      | ≏ | $\Box$  | -21                                 |
| <b>E</b> Panel Mahasiswa $\equiv$     |                                                                         |                | <sup>1</sup> Pengajuan Bimbingan Online (ZoamMeet) |                      |                                                                                                    | $\mathbf x$              |                           |                            |                                                       |         |   |         | $\mathbb{R}^3$ Keluar $\rightarrow$ |
| $\bigcap$ and ta<br>anatasisus        | <sup>1</sup> Form Bimbingan Tugas Akhir                                 |                | Andla Yuriara Sati                                 |                      | Nama Akun Zoom/Meet Online - ID Passcode: 40xxx03                                                                                          | <b>B</b> Copy            |                           |                            |                                                       |         |   |         |                                     |
| Penastiran Account<br>Logout          | <b>&amp;</b> Formulir Bimbingan                                         |                |                                                    |                      | Gabung Conference (Bimbingan Zoom/Meet Online)                                                                                             |                          |                           |                            |                                                       |         |   |         |                                     |
| <b>Oashboard</b>                      | · Stahkan lengkapi formulir bimbingan dibawah ini                       |                |                                                    |                      |                                                                                                    |                          |                           |                            |                                                       |         |   |         |                                     |
| <b>MAIN MENU</b>                      | Tanggal <sup>*</sup><br>mm/ddivyyyy                                     | $\blacksquare$ | Toolk Pembahasan<br>BAB I - Pendahulaan            |                      | Nama Mahasiswa<br>$-$ Pilh $-$                                                                                                    | $\overline{\phantom{a}}$ | <b>Berkas Bimbingan</b>   | Cheose File No file chasen |                                                       |         |   |         |                                     |
| 泰 Prosedur Binbingan                  | ** Gunskan tenggalitularytehun                                          |                | " Penulsan took pembahasan: BAB I - Pendahuluan    |                      |                                                                                                    |                          |                           |                            | " Berkas bimbingan yang diupload adalah File terbaru. |         |   |         |                                     |
| <b>4</b> Bimbingan                    | Pokok Pembahasan "                                                      |                |                                                    |                      |                                                                                                    |                          |                           |                            |                                                       |         |   |         |                                     |
| 5 Riveret Bimbingan                   | Tulis Poicek Pembabasan                                                 |                |                                                    |                      |                                                                                                    |                          |                           |                            |                                                       |         |   |         |                                     |
|                                       | <sup>18</sup> Gunakan bahasa yang baik dan sepan<br><b>B</b> Simpan     |                |                                                    |                      |                                                                                                    |                          |                           |                            |                                                       |         |   |         |                                     |
|                                       | <b>Show</b><br>$\times$ entries                                         |                |                                                    |                      |                                                                                                    |                          |                           |                            |                                                       | Search: |   |         |                                     |
|                                       | Meet<br>No. $1$<br>Online                                               | Tanggal        |                                                    | $11$ Topik<br>$\sim$ | Pokok Bahasan                                                                                                    |                          | File<br>$11-1$            | <b>SECTION</b>             | Komentar -                                            | Perel   |   | Opsi [] |                                     |
|                                       | $\sim$<br>$\mathbf{1}$                                                  | 01-11-2023     |                                                    | BAB1-<br>Pendahutuan | Selamat pagi bu mchen maaf sebelumnya, izin mangirimkan<br>flie/berkas bimbingen BAB I bu mohon erahan dan bimbingennya bu.<br>terimakasih |                          | <b>BAB</b> <sup>1</sup> - | Pondahuluan deck           | tike.                                                 |         |   |         |                                     |
|                                       | Showing 1 to 1 of 7 entries                                             |                |                                                    |                      |                                                                                                    |                          |                           |                            | Previous (1) (2) (3) (4) (6) (6) (7) Next             |         |   |         |                                     |
|                                       | Copyright 191105000 G Skrips Hen - Damagaya 2023                        |                |                                                    |                      |                                                                                                    |                          |                           |                            |                                                       |         |   |         |                                     |

**Gambar 4. 35** Halaman Konsultasi Bimbingan *Zoom*

# 25. Halaman Riwayat Bimbingan

Halaman riwayat bimbingan merupakan halaman menu pada aplikasi sistem bimbingan tugas akhir. Halaman tersebut menampilkan data riwayat bimbingan berupa *form* bimbingan yang dapat dicetak *(print out)* oleh mahasiswa. Berikut adalah hasil rancangan antar muka *(user interface)* pada halaman riwayat bimbingan yang dapat dilihat pada **Gambar 4.36 – 4.37.**

| ⊛<br>$\checkmark$                                                      | Riwayat Bimbingan > Sistem Inf X +                                                                                                    |                  | $\circ$<br>$\times$       |
|------------------------------------------------------------------------|----------------------------------------------------------------------------------------------------|------------------|---------------------------|
| $\mathbf{C}$<br>€                                                      | A Not secure apps-simtac.test:8000/pages/mahasiswa/riwayat_bimbingan.php                                                                                                    | ☆                | ≏<br>Ø.<br>$\Box$         |
| <b>Panel Mahasiswa</b>                                                 |                                                                                                    |                  | ₽<br>Ketuar $\rightarrow$ |
| andta<br>$\sim$<br>mahasiswa                                           | <sup>6</sup> / Form Riverpat Bimbingen Toges Akhir                                                                                                    |                  |                           |
| Pengaturan Account<br>Loggia                                           | <sup>5</sup> Formuli: Riwayat Birnbingan Tugas Akhir                                                                                                    |                  |                           |
| <b>B</b> Deshboard                                                     | O Slabkan lengkapi formulir bimbingan dibawah ini dan Upload Beberkas bimbingan ke dosen pembimbing berupa doo atau doce                                                                                            |                  |                           |
| MAIN MENU<br>幸<br>Prosedur Elmbingan                                   | Andita Yuniara Sati<br>Program Studi<br>: D III Farmosi<br>Nama<br>NIM<br>2001003<br>Uji Iritasi Akut Dermal Ekstrak Etanol Bunga Pukul Empat (Mirabilis jalapa L.)<br>Judul TA<br>Terhadap Hewan UJ Kellnci Albino |                  |                           |
| Bimbingan<br>$\boldsymbol{\Lambda}$<br><sup>5</sup> Riveyat Birrbingan |                                                                                                    |                  |                           |
|                                                                        | <sup>0</sup> Berkut adalah formulir bimbingan TA mahasiswa beserta informasi yang dibutuhkan. <sup>0</sup> Gost Free P                                                                                              |                  |                           |
|                                                                        | Show<br>$\vee$ artriss.                                                                                                    | Search           |                           |
|                                                                        | Pokok Pembahasan<br>Opsi<br>No. $1$<br>Tanggal<br>11<br>$\mathbb{R}^2$                                                                                                    | Komentar<br>11   | Paraf<br>11               |
|                                                                        | Selamat pagi bu mohon maaf sebelumnya, izin mengirimkan file/berkas bimbingan BAB I bu mohon<br>٠<br>01-11-2023<br>clos<br>л.<br>arahan dan bimbingannya bu terimakasih                                             |                  | <b>Diama</b>              |
|                                                                        | ٠<br>2<br>10-12-2023<br>×                                                                                                    | <b>test test</b> |                           |
|                                                                        | Showing 1 to 3 of 7 entries                                                                                                    | Previous         | $(1)(2)(3)($ Next         |
|                                                                        |                                                                                                    |                  |                           |
|                                                                        | Copyright 191105000-0 Skripsi Hen - Darmajaya 2023                                                                                                    |                  |                           |

**Gambar 4. 36** Halaman Riwayat Bimbingan

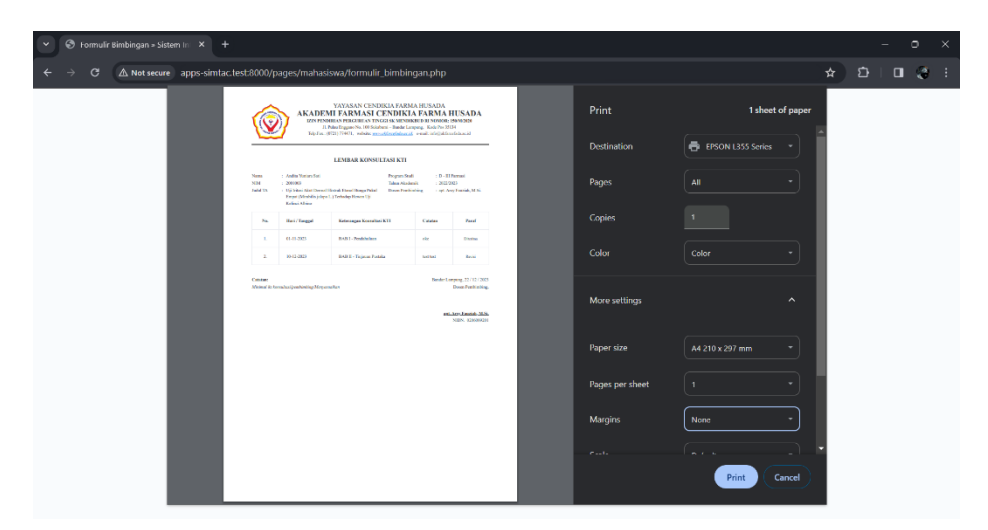

**Gambar 4. 37** Halaman *Print Out* Formulir Bimbingan

# **4.3. Implementasi Program**

Implementasi program merupakan salah satu bagian penting dalam pengujian pengembangan perangkat lunak. Implementasi program dilakukan untuk mengetahui dan mempelajari sebuah kesalahan *(error)* yang terjadi pada proses pengembangan perangkat lunak sebelum dipublikasikan kepada pengguna sistem. Berikut adalah komponen implementasi pengujian sistem sebagai berikut:

- 1. **SKPL** adalah "Spesifikasi Kebutuhan Perangkat Lunak."
- 2. **DHUPL** adalah "Deskripsi Hasil Uji Perangkat Lunak."

# **4.3.1. Identifikasi dan Rencana Implementasi Program**

Berikut merupakan tabel identifikasi dan rencana implementasi program, yang. dapat dilihat pada **Tabel 4.1 – 4.2.**

| Kode    | <b>Nama Proses</b>                  | <b>Input</b>                                                                                        | <b>Output</b>                                                |
|---------|-------------------------------------|----------------------------------------------------------------------------------------------------|--------------------------------------------------------------|
| SKPL-01 | Pendaftaran<br>(Registrasi<br>Akun) | NIM, nama, username,<br><i>password</i> , email, status<br>pendaftaran, aktivasi,<br>peminatan, KRS | Menyimpan data pendaftaran<br>(regsitrasi akun)              |
| SKPL-02 | Login                               | Username dan Password                                                                               | Masuk ke halaman<br>dashboard pengguna                       |
| SKPL-03 | Pemetaan<br>Dosen<br>Pembimbing     | Pilih mahasiswa, dosen<br>pembimbing, validasi                                                      | Menyimpan & menampilkan<br>data pemetaan ( <i>plotting</i> ) |
| SKPL-04 | Pengumuman                          | Nomor, tanggal, <i>file</i> , <i>form</i><br>informasi/pengumuman                                   | Menyimpan & menampilkan<br>data pengumuman                   |
| SKPL-05 | Pengajuan<br>Judul                  | Tanggal, nama, topik,<br>judul proposal, <i>abstrak</i>                                             | Menyimpan & mengirimkan<br>data pengajuan judul              |
| SKPL-06 | Pengecekan<br>Judul                 | Status validasi, komentar                                                                           | Menyimpan data pengecekan<br><i>(validasi)</i> judul         |
| SKPL-07 | Bimbingan TA                        | Tanggal, topik, nama, <i>file</i> ,<br>pokok pembahasan                                             | Menyimpan & menampilkan<br>data bimbingan TA                 |

**Tabel 4. 1** Rencana Implementasi Program

**Tabel 4. 2** Identifikasi Implementasi Program

| <b>Kelas</b>                        |                                                                                          | <b>Identifikasi</b> |              | <b>Jenis</b>                       |
|-------------------------------------|------------------------------------------------------------------------------------------|---------------------|--------------|------------------------------------|
| Uji                                 | <b>Butir Uji</b>                                                                         | <b>SKPL</b>         | <b>DHUPL</b> | Pengujian                          |
| Pendaftaran<br>(Registrasi<br>Akun) | Mengisi semua <i>field</i> yang<br>ada pada <i>form</i> pendaftaran<br>(registrasi akun) | SKPL-01             | DHUPL-01     | <b>Black Box</b>                   |
|                                     | Mengosongkan salah satu<br>field pada form pendaftaran<br>(registrasi akun)              | SKPL-01             | DHUPL-02     | <b>Testing</b>                     |
|                                     | Mengisi username dan<br><i>password</i> pengguna                                         | SKPL-02             | DHUPL-03     |                                    |
| Login                               | Mengisi username dan<br><i>password</i> pengguna yang<br>tidak terdaftar                 | SKPL-02             | DHUPL-04     | <b>Black Box</b><br><b>Testing</b> |
|                                     | Mengosongkan username<br>dan <i>password</i> pengguna                                    | SKPL-02             | DHUPL-05     |                                    |

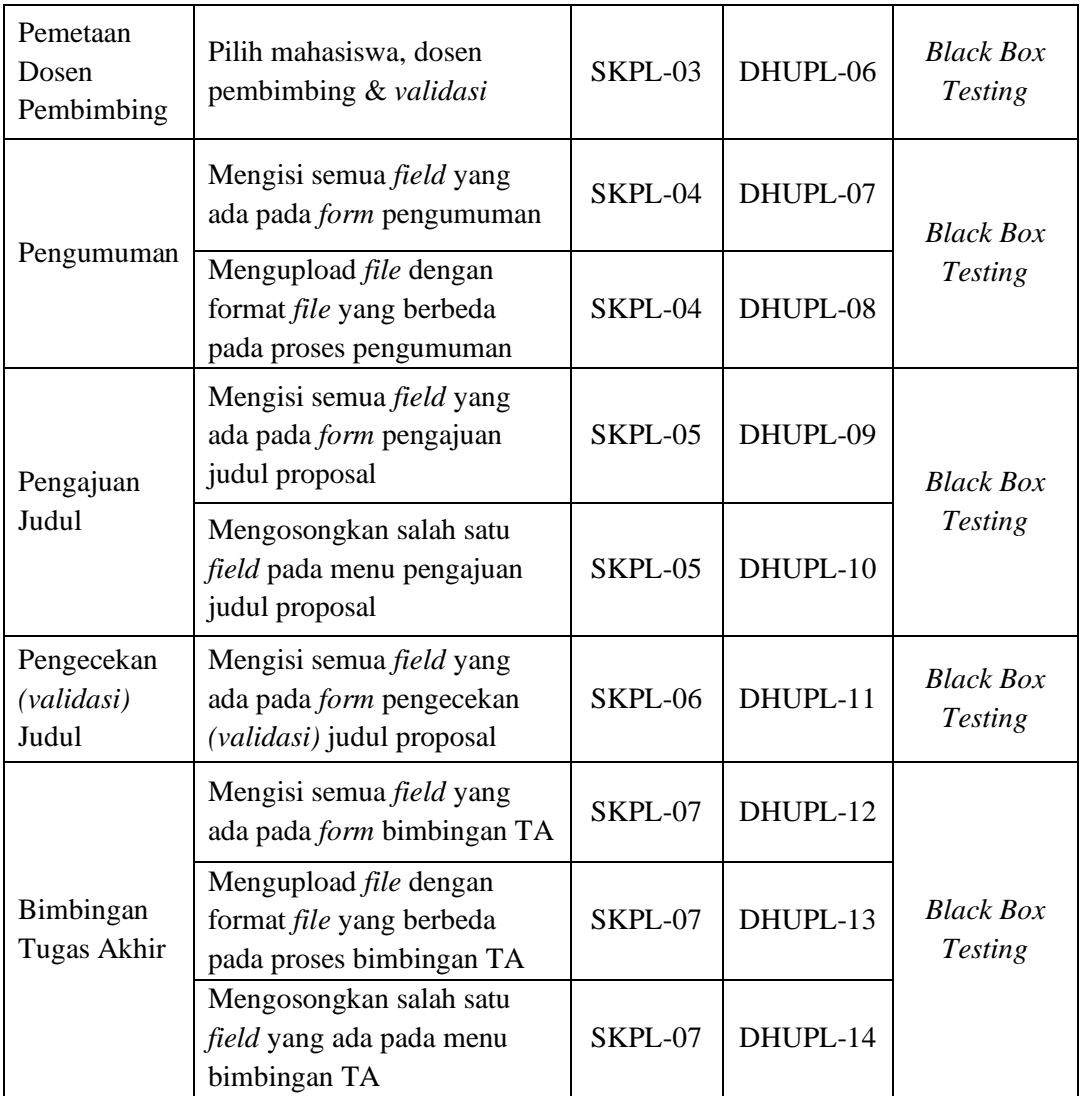

# **4.3.2. Hasil Implementasi Program**

Berikut merupakan tabel hasil implementasi program, yang dapat dilihat.

# pada **Tabel 4.3 – 4.16.**

**Tabel 4. 3** Implementasi 01 (Pengujian) - (SKPL-01)

| <b>Identifikasi</b>              | DHUPL-01                                  |
|----------------------------------|-------------------------------------------|
| Nama Butir                       | Mengisi semua field yang ada pada form    |
|                                  | pendaftaran (registrasi akun)             |
|                                  | Mengetahui apakah sistem dapat menyimpan  |
| Tujuan                           | data pendaftaran (registrasi akun) ketika |
|                                  | semua field telah di input.               |
| Kondisi Awal                     | Menampilkan halaman pendaftaran           |
|                                  | (registrasi akun)                         |
| Tanggal Implementasi (Pengujian) | 13 Juli 2023                              |

| Skenario Implementasi (Pengujian)                                                                                             |                                                                                     |                                                                                                    |  |
|----------------------------------------------------------------------------------------------------|-------------------------------------------------------------------------------------|----------------------------------------------------------------------------------------------------|--|
| Mengisi semua field pendaftaran seperti NIM, nama, username, password,<br>email, status pendaftaran, aktivasi, peminatan, KRS |                                                                                     |                                                                                                    |  |
| Hasil Implementasi (Pengujian)                                                                                                |                                                                                     |                                                                                                    |  |
| Butir Uji                                                                                                    | Pengamatan                                                                          | Hasil Pengujian                                                                                         |  |
| Mengisi semua <i>field</i> yang<br>ada pada form pendaftaran<br>(registrasi akun)                                             | Semua <i>field</i> yang telah<br>di <i>input</i> kan dapat<br>berfungsi dengan baik | Sistem dapat menyimpan data<br>sesuai data yang telah di inputkan<br>pada form pendaftaran (registrasi) |  |

**Tabel 4. 4** Implementasi 02 (Pengujian) - (SKPL-01)

| <b>Identifikasi</b>                                                                                |                                    |                                                       | DHUPL-02                                                                                   |
|----------------------------------------------------------------------------------------------------|------------------------------------|-------------------------------------------------------|--------------------------------------------------------------------------------------------|
| Nama Butir                                                                                         |                                    | Mengosongkan salah satu <i>field</i> pada <i>form</i> |                                                                                            |
|                                                                                                    |                                    |                                                       | pendaftaran (registrasi akun)                                                              |
|                                                                                                    |                                    |                                                       | Mengetahui apakah sistem dapat menyimpan                                                   |
| Tujuan                                                                                             |                                    |                                                       | data pendaftaran (registrasi akun) apabila                                                 |
|                                                                                                    |                                    | salah satu <i>field</i> tersebut kosong.              |                                                                                            |
|                                                                                                    |                                    |                                                       | Menampilkan halaman pendaftaran                                                            |
| <b>Kondisi Awal</b>                                                                                |                                    | (registrasi akun)                                     |                                                                                            |
| Tanggal Implementasi (Pengujian)                                                                   |                                    | 13 Juli 2023                                          |                                                                                            |
| Skenario Implementasi (Pengujian)                                                                  |                                    |                                                       |                                                                                            |
|                                                                                                    |                                    |                                                       | Mengosongkan salah satu <i>field</i> pendaftaran seperti NIM, nama,                        |
|                                                                                                    |                                    |                                                       | <i>username, password, email, status pendaftaran, aktivasi, peminatan, KRS</i>             |
|                                                                                                    | Hasil Implementasi (Pengujian)     |                                                       |                                                                                            |
| Butir Uji<br>Pengamatan                                                                            |                                    |                                                       | Hasil Pengujian                                                                            |
| Mengosongkan salah satu<br><i>field</i> yang ada pada <i>form</i><br>pendaftaran (registrasi akun) | <i>Field</i> tidak<br>boleh kosong |                                                       | Sistem tidak dapat melakukan<br>penyimpanan data, jika salah satu field<br>tersebut kosong |

**Tabel 4. 5** Implementasi 03 (Pengujian) - (SKPL-02)

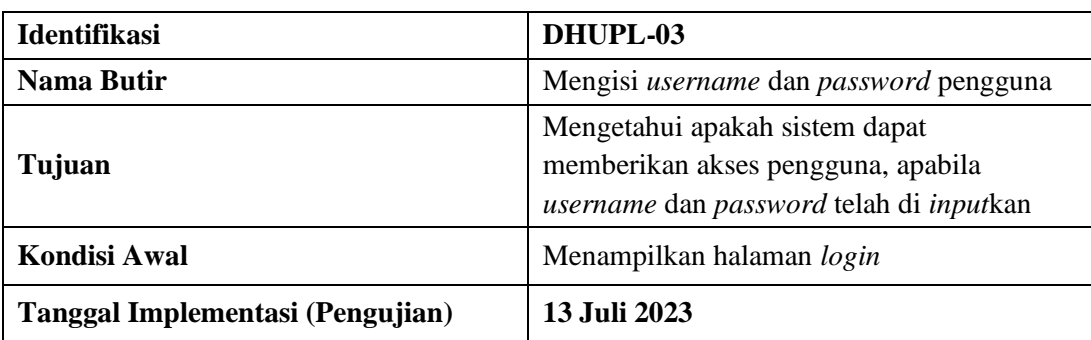

| Skenario Implementasi (Pengujian)                                        |                                                                                     |                                                                                                    |  |
|--------------------------------------------------------------------------|-------------------------------------------------------------------------------------|----------------------------------------------------------------------------------------------------|--|
| Mengisi <i>field username</i> dan <i>password</i> pengguna               |                                                                                     |                                                                                                    |  |
| Hasil Implementasi (Pengujian)                                           |                                                                                     |                                                                                                    |  |
| Butir Uji                                                                | Pengamatan                                                                          | Hasil Pengujian                                                                                      |  |
| Mengisi username dan<br>password pengguna sesuai<br>akses yang digunakan | Semua <i>field</i> yang telah<br>di <i>input</i> kan dapat<br>berfungsi dengan baik | Sistem dapat memberikan akses<br>pengguna apabila username dan<br>password tersebut telah terdaftar. |  |

**Tabel 4. 6** Implementasi 04 (Pengujian) - (SKPL-02)

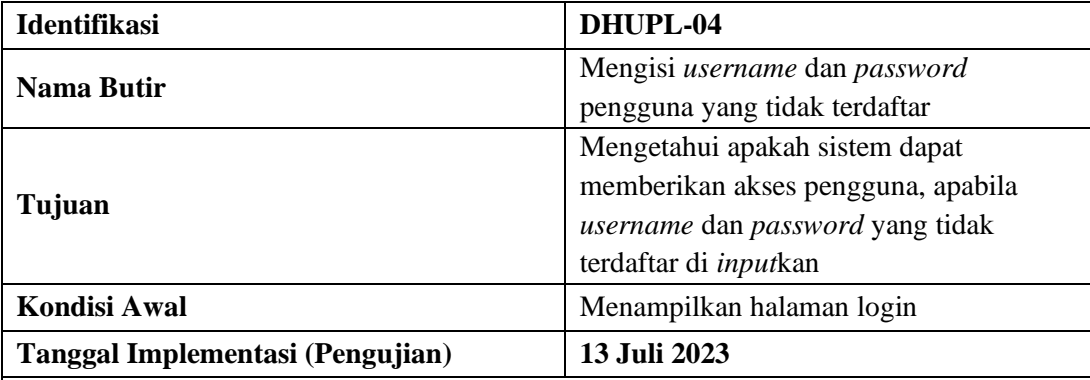

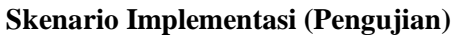

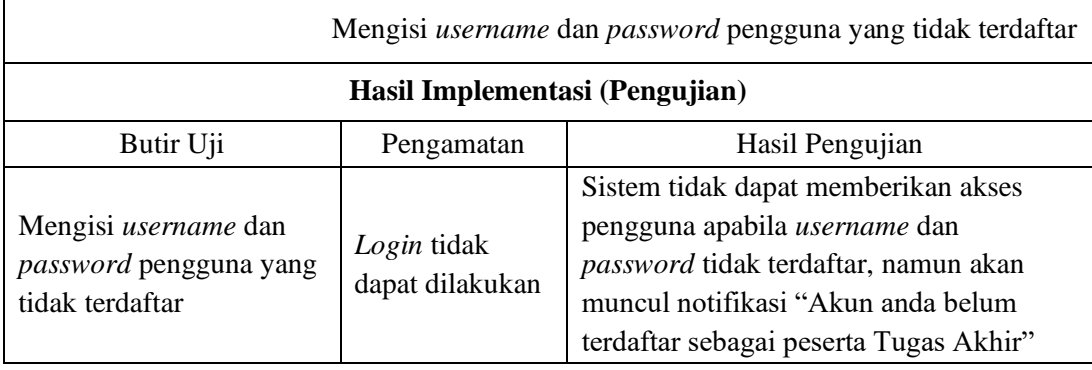

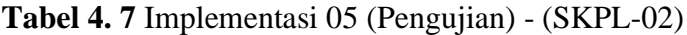

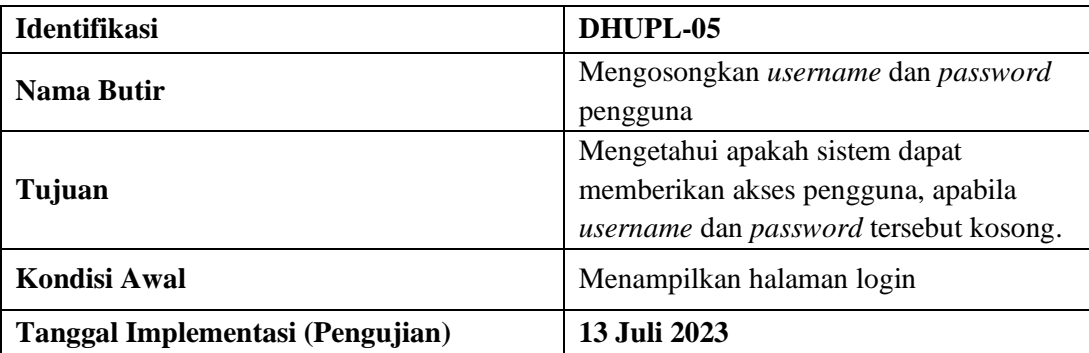

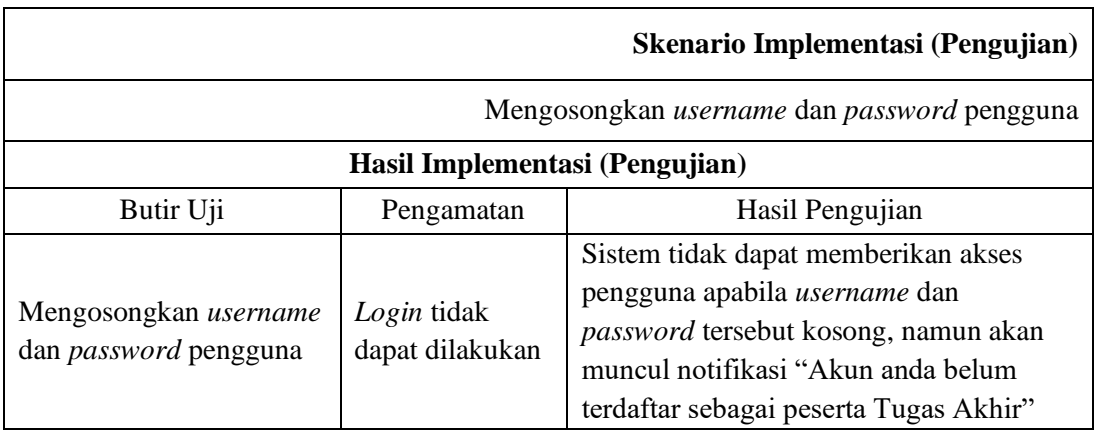

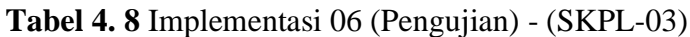

| <b>Identifikasi</b>               |                                | DHUPL-06     |                                                                                                  |  |
|-----------------------------------|--------------------------------|--------------|--------------------------------------------------------------------------------------------------|--|
| <b>Nama Butir</b>                 |                                | validasi     | Pilih mahasiswa, dosen pembimbing $\&$                                                           |  |
| Tujuan                            |                                |              | Mengetahui apakah sistem dapat<br>menyimpan dan menampilkan data<br>pemetaan ( <i>plotting</i> ) |  |
| <b>Kondisi Awal</b>               |                                |              | Menampilkan halaman pemetaan                                                                     |  |
| Tanggal Implementasi (Pengujian)  |                                | 13 Juli 2023 |                                                                                                  |  |
| Skenario Implementasi (Pengujian) |                                |              |                                                                                                  |  |
|                                   |                                |              | Pilih mahasiswa, dosen pembimbing & validasi                                                     |  |
|                                   | Hasil Implementasi (Pengujian) |              |                                                                                                  |  |
| Butir Uji<br>Pengamatan           |                                |              | Hasil Pengujian                                                                                  |  |
|                                   |                                |              | Sistem dapat menyimpan dan                                                                       |  |
| Pilih mahasiswa, dosen            | Pemetaan (plotting) dapat      |              | menampilkan data hasil pemetaan                                                                  |  |
| pembimbing & validasi             | dilakukan dengan baik          |              | <i>(plotting)</i> mahasiswa dan dosen                                                            |  |

**Tabel 4. 9** Implementasi 07 (Pengujian) - (SKPL-04)

pembimbing

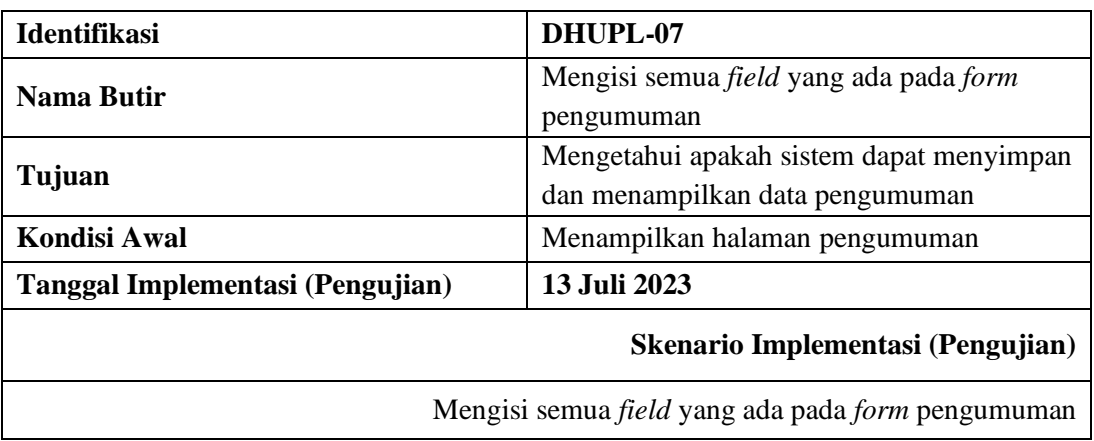

| Hasil Implementasi (Pengujian)                       |                                                                      |                                                                                                    |  |  |
|------------------------------------------------------|----------------------------------------------------------------------|----------------------------------------------------------------------------------------------------|--|--|
| Butir Uji                                            | Pengamatan                                                           | Hasil Pengujian                                                                                                    |  |  |
| Mengisi semua field yang<br>ada pada form pengumuman | Semua field yang telah di<br>inputkan dapat berfungsi<br>dengan baik | Sistem dapat menyimpan<br>dan menampilkan data sesuai<br>dengan yang di <i>input</i> kan<br>pada <i>form</i> pengumuman |  |  |

**Tabel 4. 10** Implementasi 08 (Pengujian) - (SKPL-04)

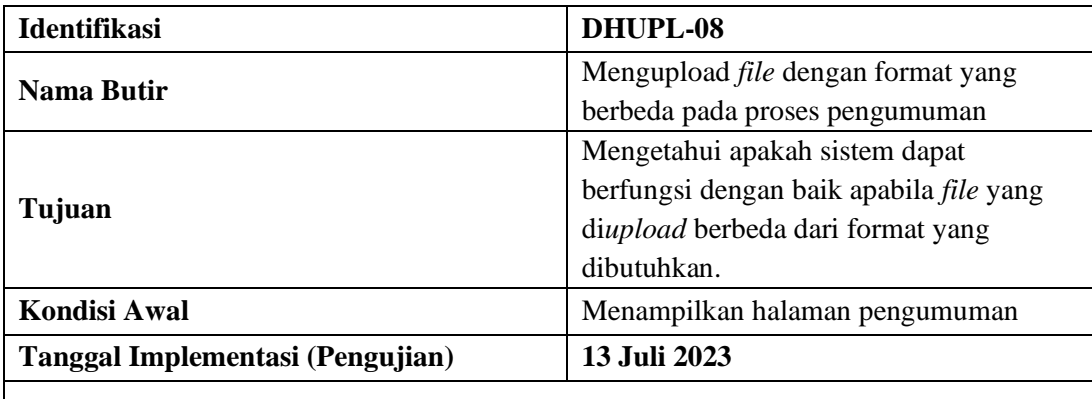

**Skenario Implementasi (Pengujian)**

| Mengupload <i>file</i> dengan format yang berbeda pada proses pengumuman |                               |                                                                                                    |  |
|--------------------------------------------------------------------------|-------------------------------|----------------------------------------------------------------------------------------------------|--|
| Hasil Implementasi (Pengujian)                                           |                               |                                                                                                    |  |
| Butir Uji                                                                | Pengamatan                    | Hasil Pengujian                                                                                                    |  |
| Mengupload file dengan<br>format yang berbeda pada<br>proses pengumuman  | File tidak dapat<br>di upload | Sistem tidak dapat menyimpan dan<br>menampilkan data pengumuman karena<br>file yang digunakan tidak sesuai dengan<br>format yang dibutuhkan, namun akan<br>muncul notifikasi "Error Pages 404" |  |

**Tabel 4. 11** Implementasi 09 (Pengujian) - (SKPL-05)

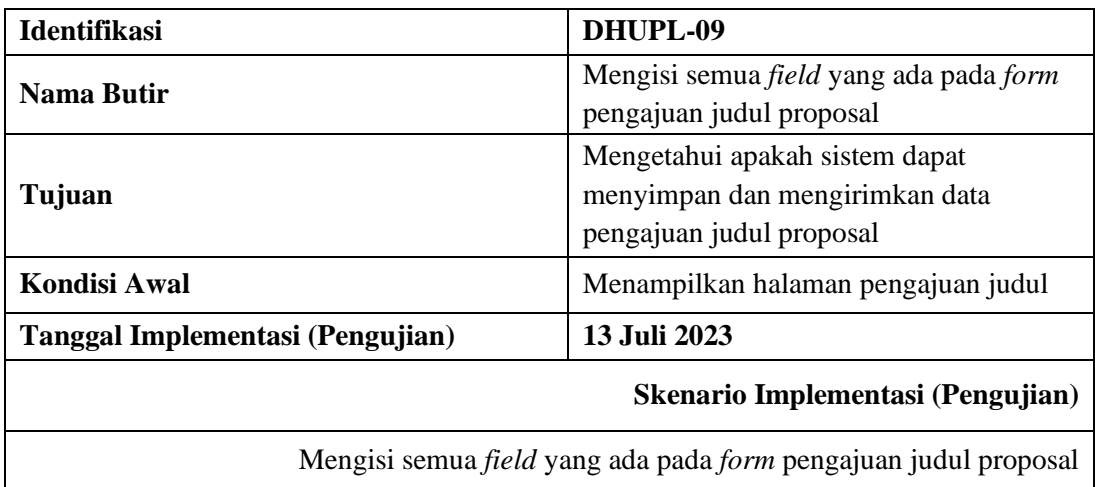

| Hasil Implementasi (Pengujian)                                               |                                                                                    |                                                                            |  |  |
|------------------------------------------------------------------------------|------------------------------------------------------------------------------------|----------------------------------------------------------------------------|--|--|
| Butir Uji                                                                    | Pengamatan                                                                         | Hasil Pengujian                                                            |  |  |
| Mengisi semua <i>field</i> yang<br>ada pada form pengajuan<br>judul proposal | Semua <i>field</i> yang telah di<br><i>inputkan</i> dapat berfungsi<br>dengan baik | Sistem dapat menyimpan dan<br>mengirimkan data pengajuan<br>judul proposal |  |  |

**Tabel 4. 12** Implementasi 10 (Pengujian) - (SKPL-05)

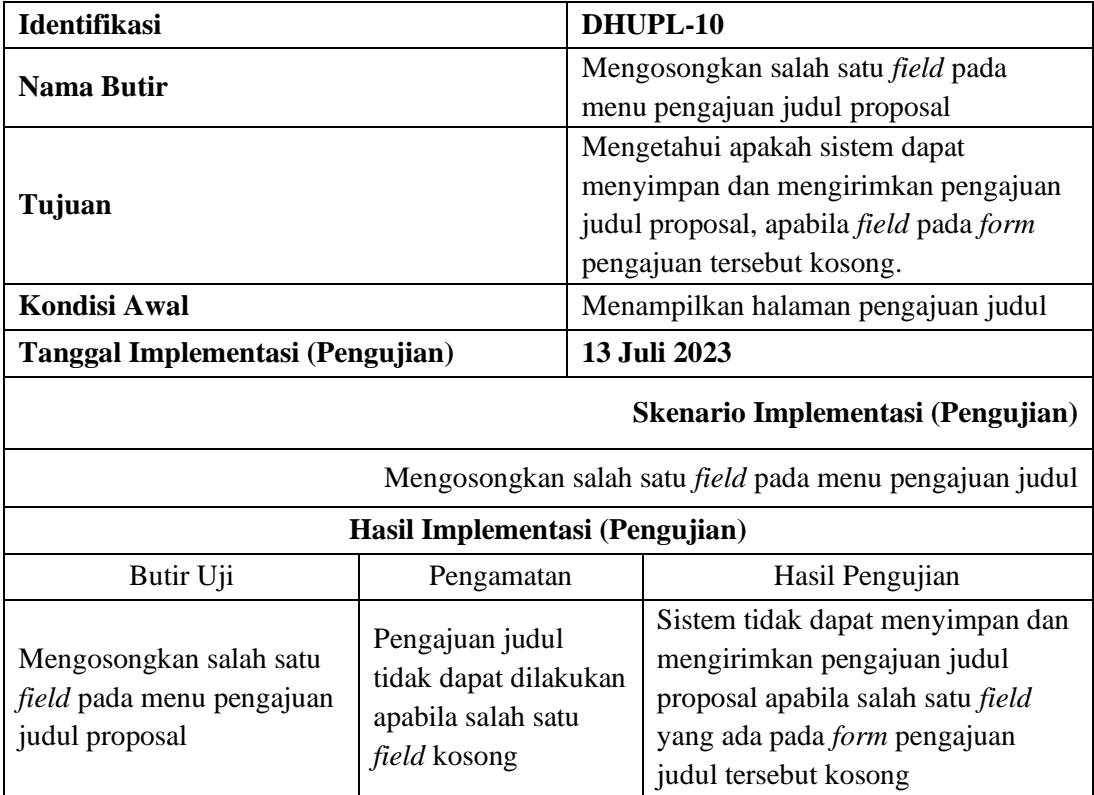

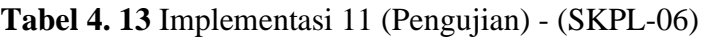

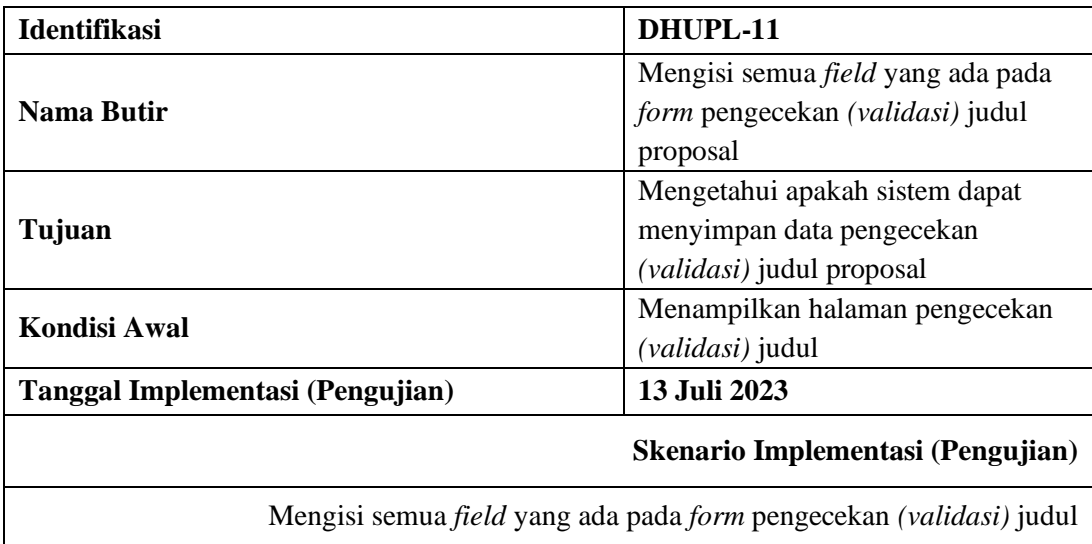

| Hasil Implementasi (Pengujian)                                                       |                                                                      |                                                                     |  |  |
|--------------------------------------------------------------------------------------|----------------------------------------------------------------------|---------------------------------------------------------------------|--|--|
| Butir Uji                                                                            | Pengamatan                                                           | Hasil Pengujian                                                     |  |  |
| Mengisi semua field<br>yang ada pada form<br>pengecekan (validasi)<br>judul proposal | Semua field yang telah<br>di inputkan dapat<br>berfungsi dengan baik | Sistem dapat menyimpan data<br>pengecekan (validasi) judul proposal |  |  |

**Tabel 4. 14** Implementasi 12 (Pengujian) - (SKPL-07)

| <b>Identifikasi</b>                                            |                                                                                    | DHUPL-12                               |                                                             |
|----------------------------------------------------------------|------------------------------------------------------------------------------------|----------------------------------------|-------------------------------------------------------------|
| Nama Butir                                                     |                                                                                    | Mengisi semua field yang ada pada form |                                                             |
|                                                                |                                                                                    | bimbingan TA                           |                                                             |
| Tujuan                                                         |                                                                                    | Mengetahui apakah sistem dapat         |                                                             |
|                                                                |                                                                                    | menyimpan dan menampilkan data         |                                                             |
|                                                                |                                                                                    | bimbingan TA                           |                                                             |
| Kondisi Awal                                                   |                                                                                    | Menampilkan halaman bimbingan TA       |                                                             |
| Tanggal Implementasi (Pengujian)                               |                                                                                    | 13 Juli 2023                           |                                                             |
| Skenario Implementasi (Pengujian)                              |                                                                                    |                                        |                                                             |
| Mengisi semua <i>field</i> yang ada pada <i>form</i> bimbingan |                                                                                    |                                        |                                                             |
| Hasil Implementasi (Pengujian)                                 |                                                                                    |                                        |                                                             |
| Butir Uji                                                      | Pengamatan                                                                         |                                        | Hasil Pengujian                                             |
| Mengisi semua field<br>yang ada pada form<br>bimbingan TA      | Semua <i>field</i> yang telah di<br><i>inputkan</i> dapat berfungsi<br>dengan baik |                                        | Sistem dapat menyimpan dan<br>menampilkan data bimbingan TA |

**Tabel 4. 15** Implementasi 13 (Pengujian) - (SKPL-07)

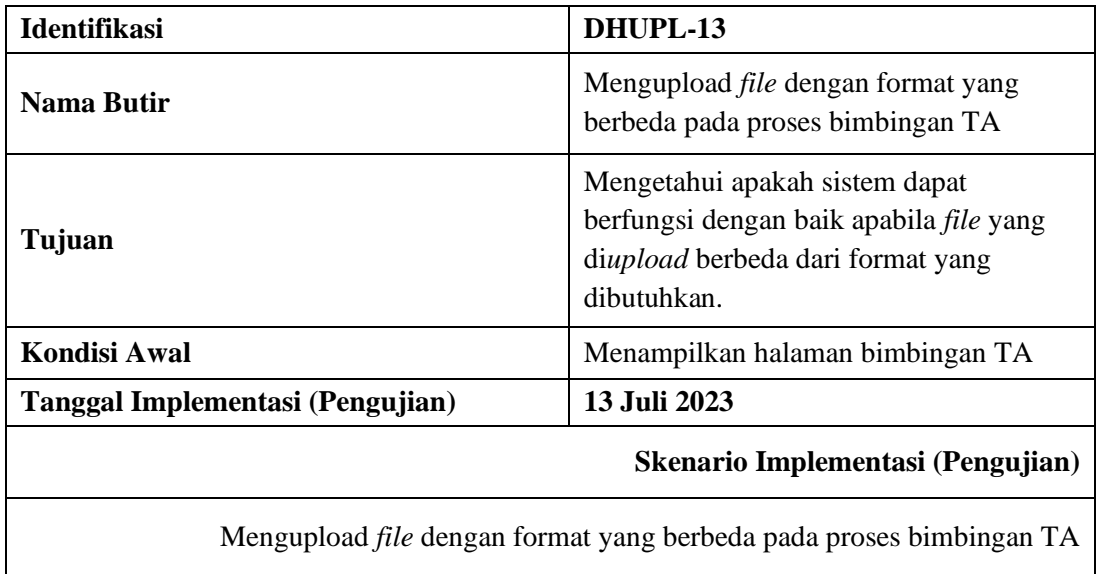

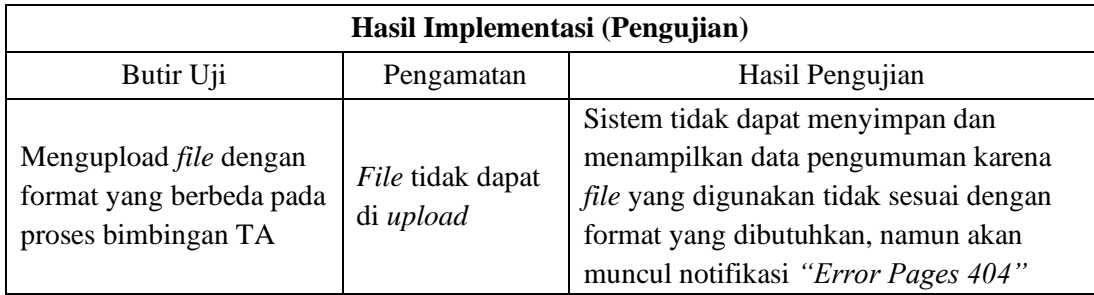

# **Tabel 4. 16** Implementasi 14 (Pengujian) - (SKPL-07)

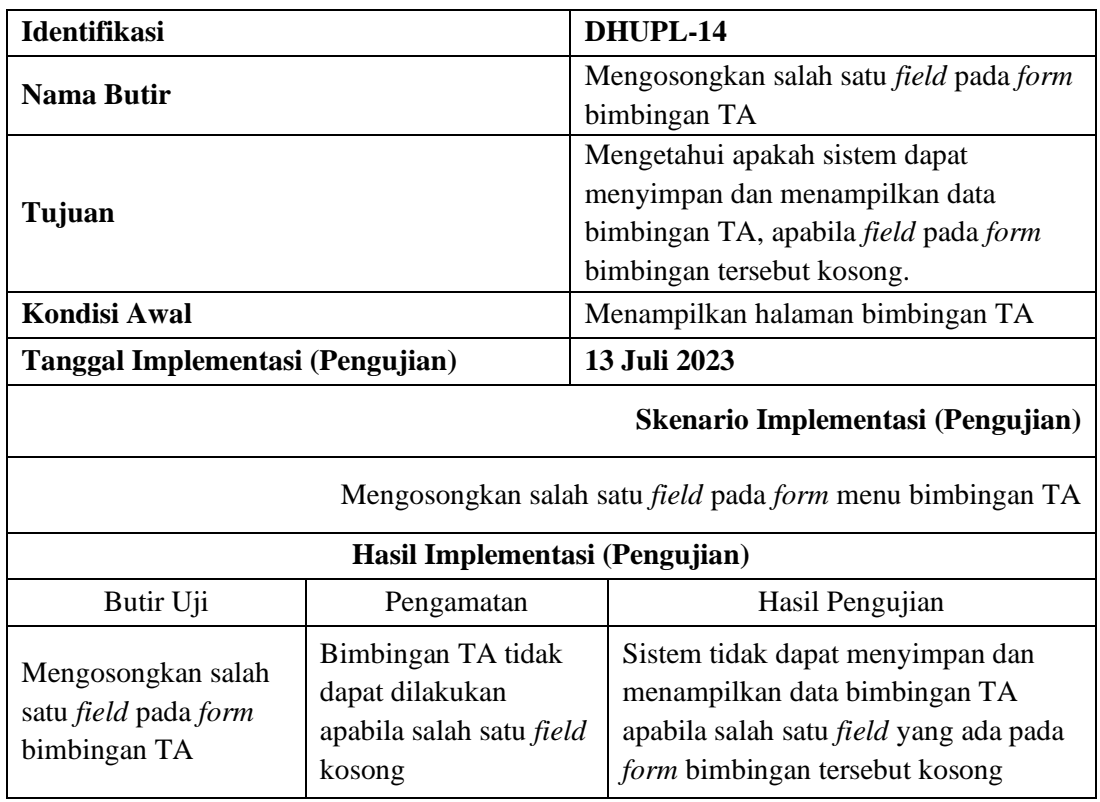